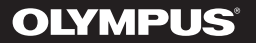

## **DIGITAL DIKTAFON**

# WS-853 WS-852

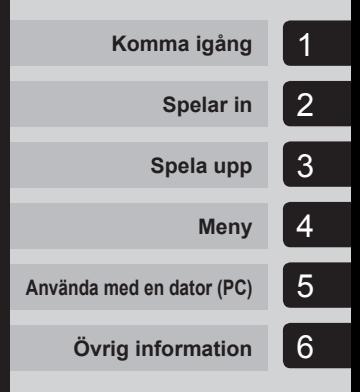

## **ANVÄNDARHANDBOK**

Tack för att du köpte en digital Olympus diktafon.

Läs dessa anvisningar för information om hur du använder produkten korrekt och säkert.

Ha instruktionerna till hands för framtida användning.

För att säkerställa att du får lyckade inspelningar, rekommenderar vi att du testar inspelningsfunktionen och volymen före användning.

## **Innehållsförteckning**

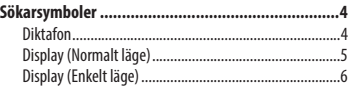

### **1 [Komma igång](#page-6-0)**

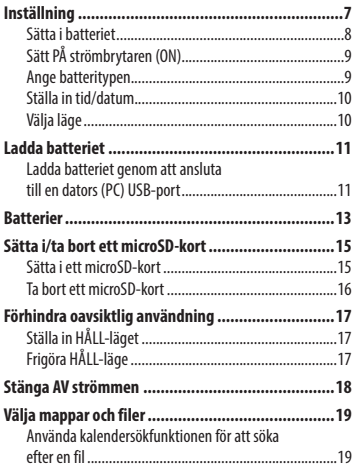

### **2 [Inspelning](#page-20-0)**

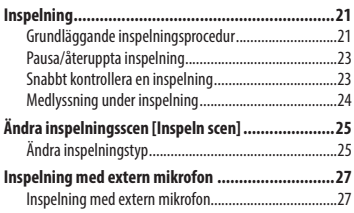

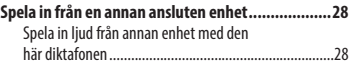

## **3 [Uppspelning](#page-29-0)**

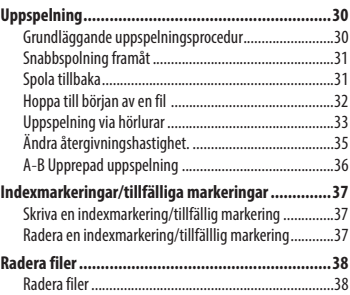

### **4 [Meny](#page-39-0)**

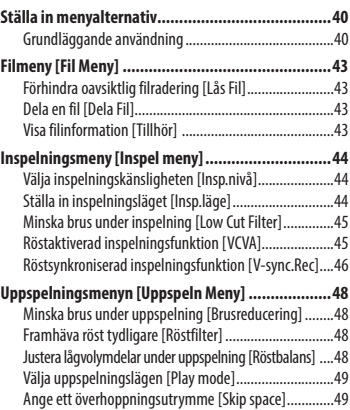

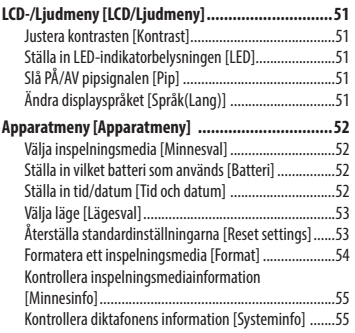

#### **5 [Använda med en PC](#page-55-0)**

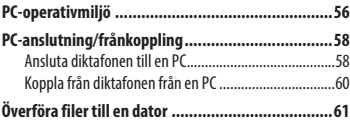

#### **6 [Övrig information](#page-62-0)**

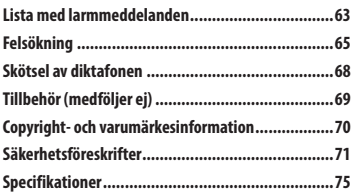

#### **Indikeringar som används i den här bruksanvisningen**

#### **OBS!**

Beskriver säkerhetsåtgärder och åtgärder som absolut bör undvikas vid användning av diktafonen.

#### **TIPS**

Beskriver användbar information och tips som hjälper dig att utnyttja din diktafon till fullo.

#### ☞

Indikerar referenssidor med fler detaljer eller relaterad information.

## <span id="page-3-0"></span>**Sökarsymboler**

## **Diktafon**

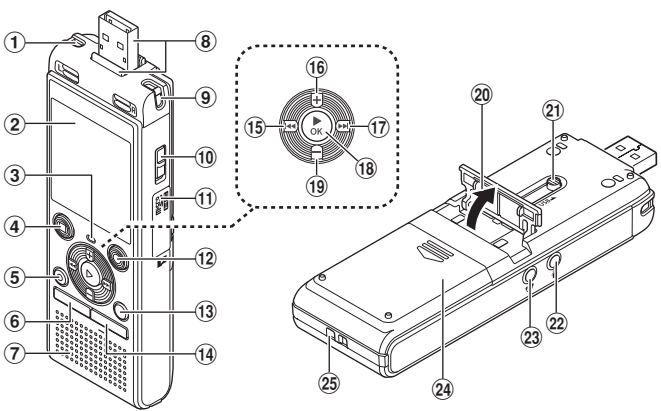

- 1 **Inbyggd stereomikrofon (L)**
- 2 **Display**
- 3 **LED-indikator (LED)**
- 4 **STOPP (**4**)-knapp**
- 5 **RADERA-knapp**
- 6 **MENY-knapp**
- 7 **Inbyggd högtalare**
- 8 **USB-kontakt/USB-kontaktens kåpa (inskjutningsbar)**
- 9 **Inbyggd stereomikrofon (R)**
- 0 **POWER-knappen**
- ! **Kortlucka**
- @ **REC-knapp (inspelning) (** s**)**
- # **FOLDER/INDEX-knapp**
- \$ **CALENDAR/SCENE-knapp**
- %0**-knapp**
- ^ **+-knapp**
- &9**-knapp**
- \*`**OK-knapp**
- ( **–-knapp**
- ) **Stativ**
- - **Knapp för utmatning av USB-kontakt**
- = **Mikrofonuttag ( )**
- $(2)$  Uttag till hörlurar  $( \bigcap$
- w **Batterilucka**
- e **Fäste för rem**

**SV** 

## <span id="page-4-0"></span>**Sökarsymboler**

## **Display (Normalt läge)**

### **I inspelningsläge**

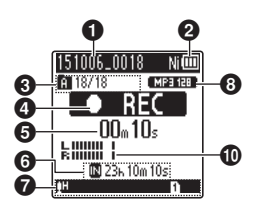

### 1 **Filnamn**

2 **Batteriindikator**

[ ]: Ni-MH**\*1** [ ]: Alkaliskt**\*1**

3 **Mappindikator, aktuellt filnummer i mapp/totalt antal inspelade filer i mapp och fillåsindikator**

4 **Diktafonens statusindikator**

[ ]: Inspelningsindikator

- [TIII]: Inspelningspausindikator
- [ $\blacksquare$ ]: Stoppindikator
- [ ]: Uppspelningsindikator
- [ $\blacktriangleright$ ]: Snabbuppspelningsindikator
- [ $\blacktriangleright$ ]: Långsam uppspelning-indikator
- [ $\blacktriangleright$ ]: Snabbspolning framåt-indikator

[ $\blacklozenge$ ]: Snabbspolning bakåt-indikator

- 5 **Förfluten inspelningstid eller uppspelningstid**
- 6 **Inspelningsmedieindikator**
	- [M]:Internminne
	- [m]: microSD-kort

 **Möjlig återstående inspelningstid**

7 **Betydelsen av indikatorerna som visas i indikatordisplayområdet**

#### **I stoppläge eller uppspelningsläge**

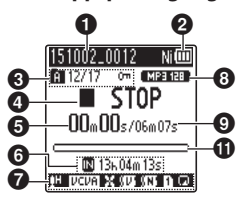

Inspeln scen:

- [MDICT.]: Diktering
- [MeETING]: Möte
- [ ]: Konferens
- [**Bigger]:** Kopiering (Kassett)
- [ ]: Kopiering (CD)
- [ ]: Kopiering (Timer)
- [MTEL.REC]: Telefon Inspeln
- **IMONS 1: DNS**
- [**] H** [ **] [ ] [ ] []** : Insp.nivå
- $[$   $|VCVA|$ :  $VCVA$
- Sync]: V-Synk. Inspeln.
- **H**: Lågpassfilter
- [ ]: Röstbalans**\*1**
	- Röstfilter**\*2**
- [ ]: Brusreducering**\*1**

Uppspelningsläge:

- $\blacksquare$ : Mapp
- $\mathbf{I}$  Th: Fil
- [ ]: Repetera
- 8 **Indikator för inspelningsformat**
- 9 **Fillängd**
- 0 **Nivåmätare**

#### ! **Stapelindikator för uppspelningsposition**

- **\* 1** Endast modell WS-853
- **\* 2** Endast modell WS-852

## <span id="page-5-0"></span>**Sökarsymboler**

## **Display (Enkelt läge)**

### **I inspelningsläge**

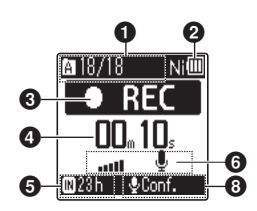

1 **Mappindikator, aktuellt filnummer i mapp/totalt antal inspelade filer i mapp och fillåsindikator**

#### 2 **Batteriindikator**

[ ]: Ni-MH**\*1** [ ]: Alkaliskt**\*1**

#### 3 **Diktafonens statusindikator** [ ]: Inspelningsindikator

[  $\overline{1}$  ]: Inspelningspausindikator

- [ ]: Stoppindikator
- : [ ]: Uppspelningsindikator
- [ $\blacktriangleright$ ]: Snabbuppspelningsindikator
- [ $$ ]: Långsam uppspelning-indikator
- [ ]: Snabbspolning framåt-indikator
- [41]: Snabbspolning bakåt-indikator
- 4 **Förfluten inspelningstid eller uppspelningstid**
- 5 **Inspelningsmedieindikator** [l]: Internminne [m]: microSD-kort  **Möjlig återstående inspelningstid**
- **SV** 6 **Nivåmätare**

#### **I stoppläge eller uppspelningsläge**

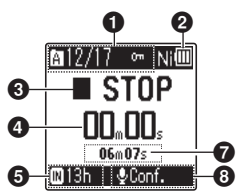

- 7 **Fillängd (under stoppläge), indikator för uppspelningspositionfältet (under uppspelningsläge)**
- 8 **Inspeln scen**
- **\* 1** Endast modell WS-853

#### **TIPS**

**•** Om du håller ned **STOPP**-knappen ( 4) medan diktafonen är i stoppläge visas inställningarna [**Tid & Datum**] och [**Återstående**] (möjlig återstående inspelningstid). Om aktuellt datum/ tid ställts in på fel sätt, se »**Ställa in tid/ datum** [**Tid och datum**]» (☞ [s. 52\)](#page-51-1).

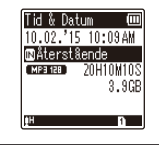

## **Komma igång**

## <span id="page-6-0"></span>**Inställning**

När du har packat upp diktafonen följer du stegen nedan för att göra den redo för användning.

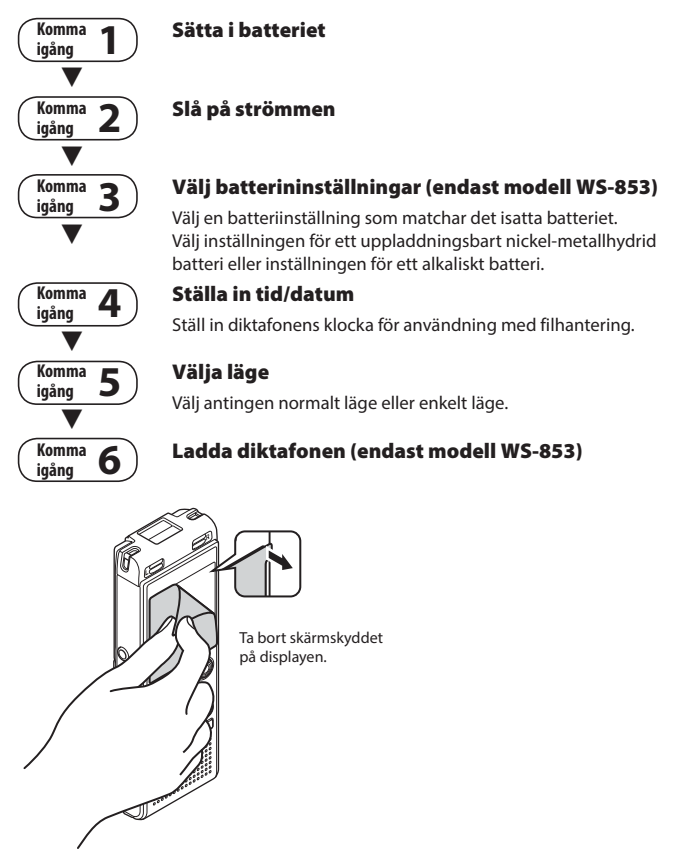

1 Inställning SV**Inställning**

## <span id="page-7-1"></span><span id="page-7-0"></span> **Sätta i batteriet**

Innan du använder diktafonen sätter du i batteriet i diktafonens batterifack.

**1 Öppna batteriluckan genom att skjuta den åt sidan samtidigt som du trycker ner den.**

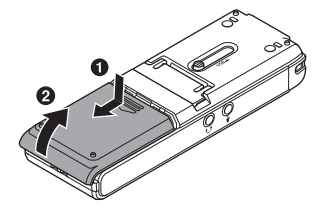

**2 Sätt i ett AAA-batteri och se till att den positiva och negativa polerna är placerade korrekt.** 

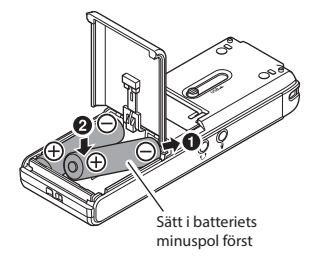

**3 Stäng batteriluckan helt.** 

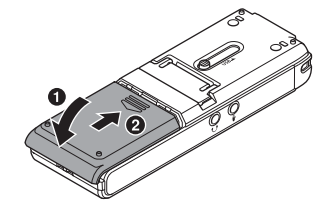

## <span id="page-8-0"></span> **Sätt PÅ strömbrytaren (ON)**

**1 Skjut POWER-knappen till läget (ON).**

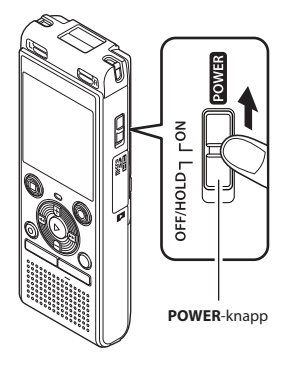

#### **TIPS**

**•** När [**Språk(Lang)**] visas i displayen när du har slagit på strömmen trycker du på knappen **+** eller **–** för att ändra displayspråket och slutför sedan inställningen genom att trycka på `**OK**.

### **Ange batteritypen**

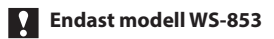

**1 Tryck på knappen + eller – för att välja den typ av batteri du satte i.** 

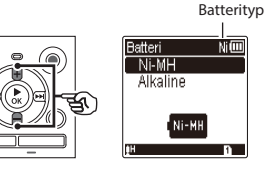

#### [**Ni-MH**] ( )

 Välj om du satte i ett uppladdningsbart Olympus nickel-metallhydridbatteri (modell BR404).

#### [**Alkaline**] ( )

Välj om du satte i ett alkaliskt batteri.

#### **2 Tryck på knappen** `**OK för att slutföra inställningen.**

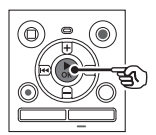

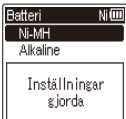

#### **OBS!**

**•** Läget kan växlas även efter inställning. »**Ställa in vilket batteri som används**  [**Batteri**]**»** (☞ [s. 52\)](#page-51-2)

लेखा

1

## <span id="page-9-0"></span> **Ställa in tid/datum**

1

#### **1 Tryck på ▶▶ eller**  $\blacktriangleright$  **<b>4** för att **välja alternativ att ställa in.**

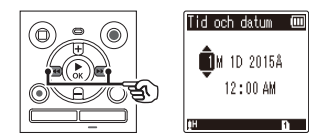

#### **2 Tryck på + eller – för att växla numret.**

**•** För att ändra inställningen av ett annat objekt, trycker du på  $\blacktriangleright$  eller  $\blacktriangleright$  för att flytta den blinkande markören och trycker sedan på **+** eller **–** för att ändra numret.

#### **3 Tryck på knappen** `**OK för att slutföra inställningen.**

#### **TIPS**

**•** Du kan trycka på `**OK**-knappen under inställningsproceduren för att ställa in de objekt som angetts hittills och starta klockan.

### **Välja läge**

**1 Tryck på knappen + eller – för att ändra läge.**

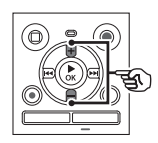

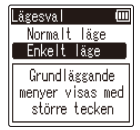

#### [**Normalt läge**]:

Detta är det standardläge i vilket alla funktioner är tillgängliga.

#### [**Enkelt läge**]:

Det här läget innehåller en lista med funktioner som används ofta. Den visade texten blir större för enklare avläsning.

**2 Tryck på knappen** `**OK för att slutföra inställningen.**

#### **TIPS**

- Läget kan växlas även efter inställning. »**Välja läge [Lägesval]»** (☞ [s. 53\)](#page-52-1).
- När läget har ställts in efter inköp så visas inte skärmen [**Lägesval**] igen, inte heller om batterierna byts ut.

### <span id="page-10-0"></span>**Ladda batteriet genom att ansluta till en dators (PC) USB-port**

### **Endast modell WS-853**

#### **OBS!**

- Innan du laddar batteriet sätter du i det uppladdningsbara batteriet som medföljer och ställer in [**Batteri**] på [**Ni-MH**] (☞ [s. 8,](#page-7-1) [s. 52\)](#page-51-2).
- **1 Starta datorn.**
- **2 Skjut USB-kontaktens spak i pilens riktning.**

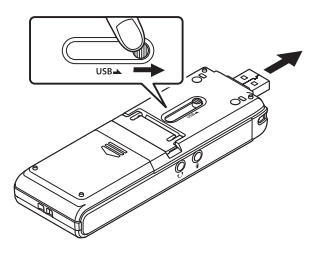

**3 Kontrollera att diktafonen är stoppad och anslut USBkontakten till en USB-port på en dator.**

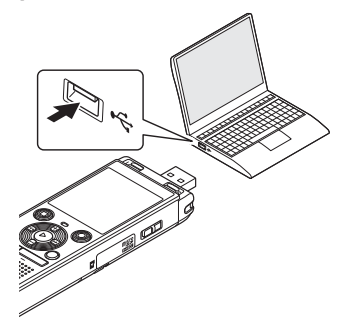

**4 Tryck på** `**OK-knappen för att börja ladda batteriet.** 

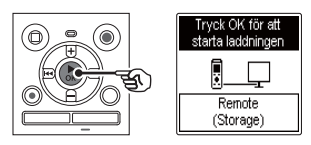

**•** När [**Batteri**] (☞ [s. 52\)](#page-51-2) är inställt på [**Ni-MH**], visas [**Tryck OK för att starta laddningen**] i displayen. Tryck på `**OK** medan meddelandet blinkar.

1

#### **5 Laddningen är färdig när batteriindikatorn ändras till [ ].**

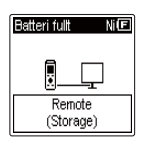

Laddningstid: cirka 3 timmar\*

\* Uppskattad tid som behövs för att ladda upp ett helt tomt batteri vid rumstemperatur.

Batteriladdningstiden beror på hur mycket ström som finns kvar i batteriet och batteriets skick.

#### **OBS!**

- Försök aldrig ladda ett alkaliskt batteri, litiumbatteri eller annat primärcellsbatteri. Vätskeläckage eller överhettning kan leda till att diktafonen slutar fungera.
- Strömmen till datorn måste vara PÅ för att ladda batteriet via USB-kontakten. Du kan inte ladda batteriet när datorns ström är avstängd eller om datorn är i viloläge, vänteläge eller automatiskt avstängningsläge.
- Använd inte en USB-hubb när du laddar batteriet via anslutning till en dator.
- Det går inte att inte ladda upp batteriet om [ ] **\*1** eller [ ] **\*2** blinkar. Ladda batteriet i en omgivningstemperatur mellan 5 och 35 °C.
	- **\*1** [ ] Omgivningstemperaturen är för låg.
	- **\*2** [ ] Omgivningstemperaturen är för hög.
- Om batteritiden blivit märkbart kortare vid fulladdning byter du till ett nytt batteri.
- Sätt in USB-kontakten ordentligt. Funktionen blir inte normal om anslutningen inte görs på rätt sätt.
- Använd den valfria USBförlängningskabeln (KP19) vid behov.
- Använd bara en kompatibel Olympus USB-förlängningskabel (KP19). Funktionen kan inte garanteras om en kabel från en annan tillverkare används. Använd bara Olympus USB-förlängningskabel med diktafonen och använd aldrig produkter från andra tillverkare.

#### <span id="page-12-0"></span> **Batteriindikator**

När batteriet förlorar sin återstående laddning ändras batteriindikatorn i displayen på följande sätt:

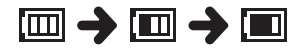

• **[** $\blacksquare$ ] anger att det är lite återstående laddning kvar. Ladda upp batteriet eller sätt i ett nytt. När batteriet är tomt visas [ ] och [**Batterinivå låg**] och enheten stannar.

#### **Batteriföreskrifter**

- Diktafonen stöder inte manganbatterier.
- Stäng alltid av strömmen innan du byter batteri. Filer kan skadas om batteriet tas bort medan diktafonen spelar in eller att utför en operation, t.ex. raderar en fil.
- Om batterierna avlägsnas från diktafonen visas skärmen [**Tid och datum**] automatiskt när apparaten sätts på. Se »**Ställa in tid/ datum** [**Tid och datum**]» (☞ [s. 52](#page-51-1)) för proceduren.
- När du inte använder diktafonen under en längre tid bör du ta ut batteriet innan lagring.
- Den kontinuerliga driftstiden med batteri minskar när ett microSD-kort används  $(E)$  [s. 76](#page-75-0)).
- Den kontinuerliga användningstiden på batteri varierar beroende på prestandan hos det batteri som används (☞ [s. 76](#page-75-0)).

#### **Uppladdningsbara batterier**

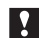

#### **Endast modell WS-853**

Läs informationen nedan noga när du använder ett uppladdningsbart nickelmetallhydridbatteri (modell BR404).

## 4 **Urladdning**

Uppladdningsbara batterier laddas ur av sig själva när de inte används. Se till att ladda batteriet innan du använder det.

### 4 **Drifttemperatur**

Uppladdningsbara batterier är kemikaliebaserade produkter. Deras prestanda kan variera även när de används inom det rekommenderade temperaturområdet. Denna variation är normal.

#### 4 **Rekommenderade temperaturområden**

 Vid drift av diktafonen: 0 till 42°C Vid laddning: 5 till 35°C Vid långvarig förvaring: -20 till 30°C

Användning av ett uppladdningsbart batteri utanför temperaturområdena ovan kan resultera i att batteriets prestanda eller livslängd försämras. När du inte använder diktafonen under en längre tid bör du ta ut batteriet innan lagring för att förhindra läckage eller rost.

#### **OBS!**

- På grund av karaktären hos uppladdningsbara nickelmetallhydridbatterier kan det hända att nya batterier och batterier som inte används under en längre tid (en månad eller mer) inte blir helt uppladdade. Batteriet bör bli fulladdat när det har laddats och laddats ur tre gånger.
- När du köper uppladdningsbara batterier ska du alltid välja nickelmetallhydridbatterier av typen BR404. Funktionen kan inte garanteras om batterier från en annan tillverkare används.
- Kassera alltid uppladdningsbara batteriet på det föreskrivna sättet. Innan du kasserar uppladdningsbara batterier som inte är helt urladdade bör du vidta steg som förhindrar kortslutning, som att isolera deras poler med tejp.
- Den kontinuerliga användningstiden på batteri för ett uppladdningsbart nickel-metallhydridbatteri som har använts upprepade gången minskar p.g.a. batteriets degradering (☞ [s. 76](#page-75-0)).
- Skärmbilden [**Batteri**] visas automatiskt när du har bytt batteri. Du kan också använda ett menyalternativ för att visa den här skärmbilden och ange batteri (☞ [s. 52](#page-51-2)).

#### **För användare i Tyskland**

Olympus har ett avtal med GRS (Joint Battery Disposal Association) i Tyskland för att säkerställa en miljövänlig kassering av batterier.

## <span id="page-14-0"></span> **Sätta i/ta bort ett microSD-kort**

Diktafonen har ett eget internminne och stöder också vanliga microSD-kort (microSD, microSDHC) som säljs separat.

### **Sätta i ett microSD-kort**

**1 Öppna batteri-/kortluckan medan diktafonen är i stoppläge.**

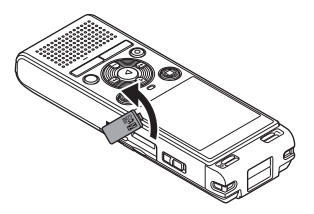

**2 Sätt i ett microSD-kort och se till att det sitter på rätt sätt (se bilden).** 

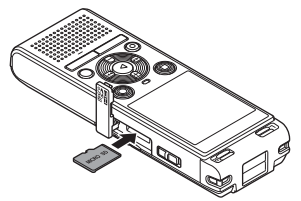

- Sätt i microSD-kortet rakt, undvik att sätta i det snett.
- Om du sätter i ett microSD-kort åt fel håll eller snett kan dess kontakter skadas och kortet fastna i facket.
- Ett microSD-kort som inte är helt isatt (om det inte klickat på plats) tar eventuellt inte emot data.

#### **3 Stäng kortluckan.**

- Skärmbilden för val av inspelningsmedia visas när ett microSD-kort har satts i.
- **4 Om du vill spela in på microSDkortet trycker du på knappen + eller – och väljer sedan [Ja].**

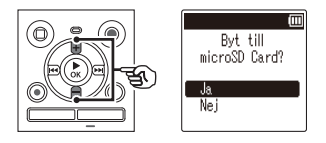

**5 Tryck på knappen** `**OK för att slutföra inställningen.**

#### **TIPS**

**•** Du kan också välja internminnet som inspelningsmedia (☞ [s. 52](#page-51-3)).

#### **OBS!**

**•** Diktafonen känner kanske inte igen ett microSD-kort som formaterats (initierats) för en dator eller annan enhet. Innan du använder ett microSDkort bör du alltid initiera det på diktafonen (☞ [s. 54\)](#page-53-1).

### <span id="page-15-0"></span> **Ta bort ett microSD-kort**

**1 Öppna kortluckan medan diktafonen är i stoppläge.**

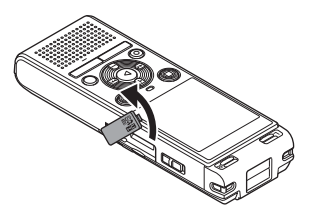

**2 Frigör microSD-kortet genom att trycka det inåt och sedan sakta släppa ut det.** 

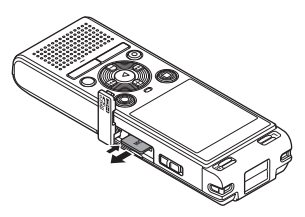

- MicroSD-kortet rör sig utåt och stannar. Dra ut microSD-kortet med fingerspetsarna.
- Om [**Minnesval**] ställts in på [**microSD Card**] visas [**Inbyggt minne Valt**] när du tagit bort ett microSD-kort.
- **3 Stäng kortluckan.**

#### **OBS!**

- MicroSD-kort kan skjutas ut med kraft om du släpper fingret för snabbt efter att ha tryckt in kortet.
- Beroende på korttillverkare och korttyp kan det hända att vissa microSD-kort och microSDHC-kort inte är helt kompatibla med röstinspelning och inte känns igen.
- För information om vilka microSD-kort som bekräftats vara kompatibla av Olympus, kontakta vår kundsupport på:

 http://www.olympus-europa.com Lägg märke till att vår kundsupport tillhandahåller information om microSD-kortillverkare och korttyper som Olympus har bekräftat fungerar, men inte kan garantera prestanda för. Lägg också märke till att vissa kort kanske inte längre känns igen på rätt sätt av diktafonen i de fall tillverkaren ändrat kortets specifikationer.

- Läs bruksanvisningarna som medföljde microSD-kortet innan användning.
- Om ett microSD-kort inte känns igen av diktafonen, försök ta ut det och sätta i det igen och se om det fungerar efteråt.
- Bearbetningshastigheten kan vara låg för vissa microSD-korttyper. Bearbetningsprestanda kan också minskas vid skrivning eller borttagning av data upprepade gånger från ett microSD-kort. I så fall initierar du om kortet (☞ [s. 54](#page-53-1)).

SV

<span id="page-16-0"></span>Om du ställer in diktafonen i HÅLL-läge behålls det aktuella funktionsläget och knapparna avaktiveras. HÅLL-läget är en praktisk funktion som förhindrar oavsiktliga knappnedtryckningar när diktafonen bärs i en väska eller ficka. Det är också användbart för att förhindra att diktafonen stoppas oavsiktligt under inspelning.

## **Ställa in HÅLL-läget**

**1 När diktafonen är i stoppläge eller uppspelningsläge skjuter du POWER-knappen till [AV/HÅLL] läget (OFF/HOLD).** 

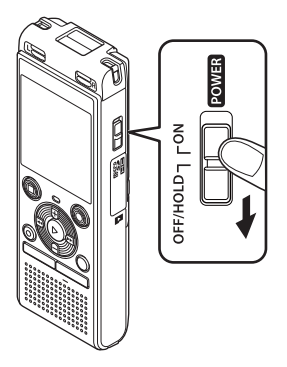

## **Frigöra HÅLL-läge**

**1 Skjut POWER-knappen till läget [ON].**

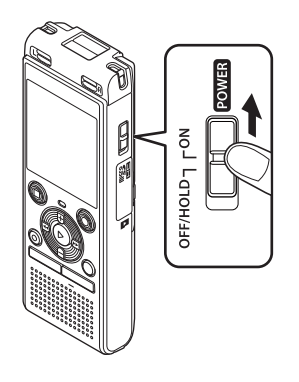

**•** [**Håll**] visas i displayen och diktafonen placeras i HÅLL-läge.

#### **OBS!**

- När en knapp trycks ned i HÅLL-läge visas [**Håll**] i displayen under 2 sekunder. Ingen annan åtgärd utförs.
- Om du ställer in HÅLL-läget under uppspelning (eller inspelning) fortsätter uppspelningen (eller inspelningen) och ingen annan åtgärd kan utföras (diktafonen stoppar när uppspelningen är klar eller så avbryts inspelningen det inte finns mer tillgängligt minne).

<span id="page-17-0"></span>Befintliga data, menyinställningar och klockinställningen sparas när strömmen stängs AV.

#### **1 När diktafonen är i stoppläge skjuter du POWER-knappen till [OFF/HOLD]-läget.**

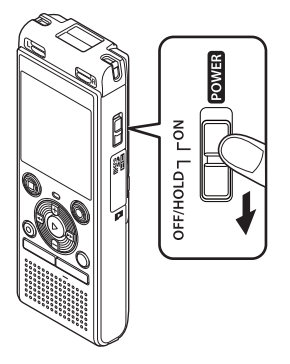

**•** Uppspelningens stopposition vid ström AV lagras i minnet.

#### **TIPS**

**•** Genom att stänga AV strömmen när diktafonen inte används kan du minimera batteriförbrukningen.

#### **Energisparläge**

När diktafonen har varit stoppad i minst 5 minuter efter att strömmen slagits PÅ (ON) slocknar displayen och diktafonen placeras automatiskt i energisparläge.

**•** Om du trycker på valfri knapp avslutas energisparläget.

1

**Stänga AV strömmen**

**Stänga AV strömmen** 

SV

## <span id="page-18-1"></span><span id="page-18-0"></span> **Välja mappar och filer**

Diktafonen har fem mappar, [ ], [ ], [ ], [ [ ], [ [ ], och [ ]. Varje mapp kan lagra upp till 200 filer.

#### **1 Medan diktafonen är stoppad trycker du på FOLDER/INDEXknappen.**

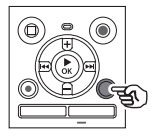

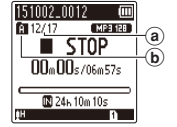

- (a) Filnummer
- b Mappindikator
- Mappen ändras varje gång du trycker på **FOLDER**/**INDEX**-knappen.
- **2** Tryck på **DD** eller **44** för att **välja önskad fil.**

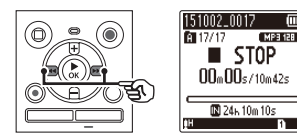

**•** Omedelbart efter att en fil har valts visas inspelningsdatum och -tid i endast 2 sekunder.

## **Använda kalendersökfunktionen för att söka efter en fil**

Du kan söka efter röstfiler genom att ange ett inspelningsdatum. Om du har glömt vilken mapp en fil har sparats i kan du snabbt komma åt den genom att ange dess inspelningsdatum i den här funktionen.

#### **OBS!**

**•** För att kunna utföra en sökning i kalendern måste [**Tid och datum**] ställas in i förväg(☞ [s. 52](#page-51-1)).

**1 Medan diktafonen är stoppad trycker du på CALENDAR/SCENEknappen.**

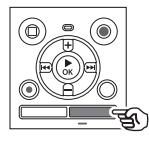

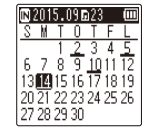

**2 Tryck på knappen +, -,** 9 **eller**  0 **för att välja önskat datum.**

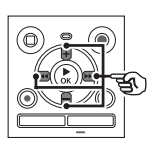

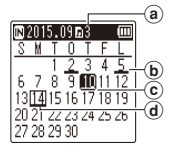

- a Antal filer som sparats (spelats in) på det valda datumet
- b Det datum som filen spelades in
- $(c)$  Valt datum
- d Dagens datum
- De datum som filerna sparades på är understrukna.

#### Knappen **>>** eller **I<4:**

Flytta till föregående/nästa datum. Håll ned knappen för att hoppa till nästa datum som en fil spelades in på. Knappen **+** eller **–**:

Flytta till föregående/nästa vecka.

### **3 Tryck på** `**OK-knappen.**

#### **4 Tryck på + eller – för att välja önskad fil.**

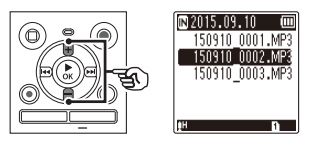

**5 Tryck på knappen** `**OK för att starta uppspelning.**

## **Inspelning**

## <span id="page-20-0"></span> **Inspelning**

Diktafonen har fem mappar ([[1] till [[3]) som du kan spara inspelade filer i. Dessa mappar är praktiska för sortering av inspelning i olika kategorier (t.ex. arbete och fritid).

### **Grundläggande inspelningsprocedur**

- **1 Välj den mapp du vill spara inspelningen i (**☞ **[s. 19\)](#page-18-1).**
	- Varje ny röstinspelningsfil sparas i den valda mappen.
- **2 Rikta den inbyggda mikrofonen i riktningen för det ljud du vill spela in.**

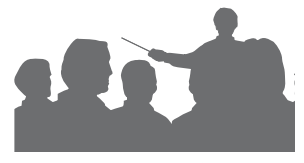

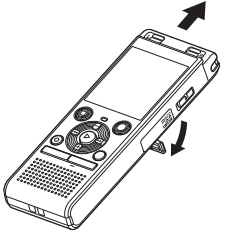

**•** När det behövs kan du använda diktafonen med utskjutet stativ som visas i figuren.

**3 Tryck på knappen REC (** s**) för att starta inspelning.** 

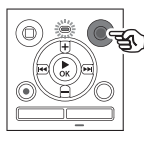

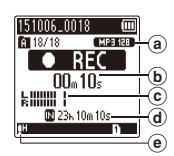

- (a) Insp.läge
- b Förfluten inspelningstid
- c Nivåmätare (ändras utifrån inspelningsvolymen och inspelningsfunktionsinställningen)
- d Möjlig återstående inspelningstid
- $(e)$  Inspelningsnivå
- LED-indikatorlampan tänds.

#### **4 Tryck på knappen STOP (** 4**) när du vill stoppa inspelningen.**

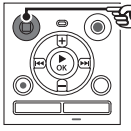

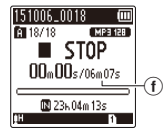

f Filens längd

Ljudfiler inspelade med diktafonen får automatiskt ett filnamn i nedanstående format.

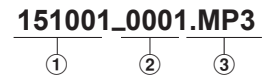

#### 1 **Inspelningsdatum**

 Anger årtalet, månaden och dagen som inspelningen gjordes.

#### 2 **Filnummer**

 Tillagda filnummer är i följd, oavsett om inspelningsmediet har bytts.

#### 3 **Filändelse**

Anger att filen är i MP3-format.

#### **TIPS**

**•** [**Insp. läge**] måste ställas in med diktafonen stoppad (☞ [s. 44](#page-43-1)).

#### **OBS!**

- För att förhindra att början av inspelningen klipps av börjar du inspelningen när LED-indikatorn har tänts eller inspelningsindikatorn visas i displayen.
- När den återstående möjliga inspelningstiden är 60 sekunder börjar LED-indikatorn blinka. Den blinkar snabbare ju mer den återstående tiden minskar (vid 30 och 10 sekunder).
- När [**Folder full**] visas kan ingen mer inspelning göras. Om du vill spela in mer måste du välja en annan mapp eller ta bort filer som inte behövs längre (☞ [s. 38\)](#page-37-1).
- Om [**Minnet Fullt**] visas har diktafonen inget mer tillgängligt minne. Du måste ta bort filer som inte längre behövs för att spela in mer (☞ [s. 38\)](#page-37-1).
- När du använder ett microSD-kort i diktafonen måste du ha valt rätt inställning för inspelningsmedia ([**Internt minne**] eller [**microSD Card**]) (☞ [s. 52\)](#page-51-3).
- Bearbetningsprestanda kan minskas vid skrivning till eller borttagning av data från inspelningsmediet upprepade gånger. Initiera inspelningsmediet i så fall (☞ [s. 54\)](#page-53-1).

## <span id="page-22-0"></span>**Pausa/återuppta inspelning**

#### **1** Tryck på knappen REC ( $\bullet$ ) under **inspelning.**

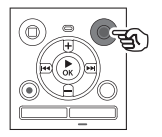

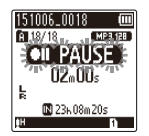

- Inspelningspauser och det blinkande meddelandet [7 5 **PAUSE**] visas i displayen.
- Inspelningen stoppas automatiskt om den varit pausad i mer än 60 minuter.
- **2** Tryck på knappen REC ( $\bullet$ ) igen **medan inspelningen är pausad.** 
	- Inspelningen fortsätter från den plats den pausades.

### **Snabbt kontrollera en inspelning**

**1 Tryck på knappen** `**OK under inspelning.** 

#### **Inspelningsinställningar**

Olika inspelningsinställningar är tillgängliga, så att du kan skräddarsy inspelningen till olika inspelningsförhållanden.

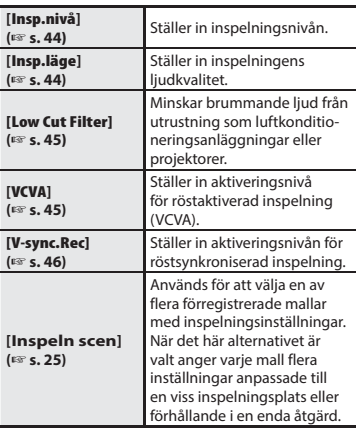

SV

## <span id="page-23-0"></span>**Inspelning**

## **Medlyssning under inspelning**

Du kan lyssna på inspelningen som du gör genom hörlurar anslutna till diktafonens hörlursuttag  $\left( \bigcap \right)$ . Använd knappen **+** eller **–** för att justera inspelningens medlyssningsvolym.

**•** Hörlurarna är tillval.

#### **1 Anslut hörlurarna till diktafonens hörlursuttag ( ).**

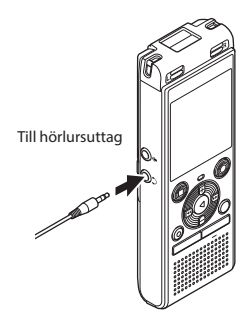

**•** Ändring av volymen påverkar inte inspelningsnivån.

#### **OBS!**

- För att undvika obehagligt högt ljud ställer du in volymen på [**00**] innan du ansluter hörlurarna.
- För att förhindra återkoppling bör du inte ha hörlurarna nära mikrofonen under inspelning.
- När [**Insp. nivå**] (☞ [s. 44](#page-43-2)) är inställd på [**Auto**] avspeglas inte inspelningsnivån i medlyssningsljudet.

SV

## <span id="page-24-1"></span><span id="page-24-0"></span> **Ändra inspelningsscen [Inspeln scen]**

## **Ändra inspelningstyp**

Diktafonen har förregistrerade mallar med optimala inställningar anpassade till olika inspelningstillfällen, t.ex. konferenser och diktering. När du väljer en av dessa mallar kan du ange flera olika inställningar som rekommenderas för ditt inspelningstillfälle i en enda åtgärd.

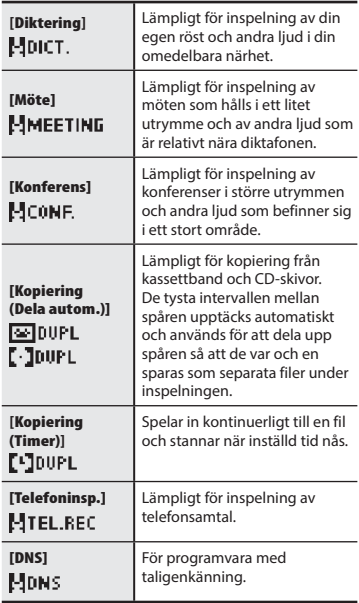

**1 Medan diktafonen är stoppad trycker du på CALENDAR/SCENEknappen och håller den intryckt.**

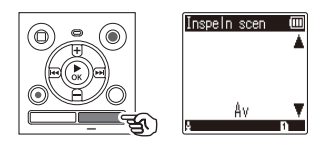

**2 Tryck på knappen + eller – för att välja önskad inspelningstillämpning.**

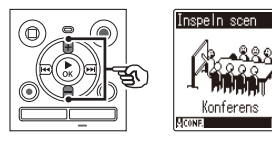

- Du kan välja mellan [**Diktering**], [**Möte**], [**Konferens**], [**Kopiering (Dela autom.)**] (☞ [s. 28\)](#page-27-1), [**Kopiering (Timer)**] (☞ [s. 28](#page-27-1)), [**Telefoninsp.**] (☞ [s. 27\)](#page-26-1), [**DNS**] eller [**Av**].
- **3 Tryck på knappen** `**OK för att slutföra inställningen.**

## **Ändra inspelningsscen [Inspeln scen]**

#### **TIPS**

**•** [**Inspeln scen**] kan också ställas in i menyn (☞ [s. 40](#page-39-1)).

#### **OBS!**

- Inspelningsmenyns inställningar kan inte ändras när ett [**Inspeln scen**]-val har gjorts. Om du vill använda de här funktionerna måste du välja [**Av**] för inställningen [**Inspeln scen**].
- I Enkelt läge kan [**Inspeln scen**] inte ställas in på [**Av**] (☞ [s. 53](#page-52-1)).

#### **Förinställda [Inspeln scen]-inställningar**

#### **[Diktering]**

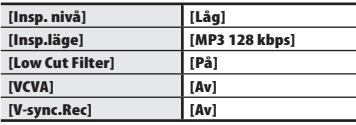

#### **[Möte]**

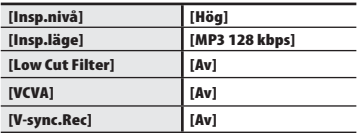

#### [**Konferens**]

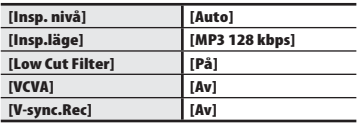

#### **[Kopiering (Dela autom.)]**

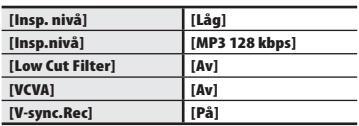

#### **[Kopiering (Timer)]**

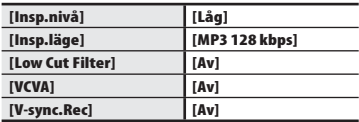

#### **[Telefoninsp.]**

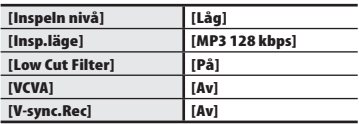

#### **[DNS]**

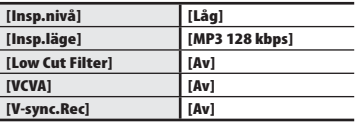

2

### <span id="page-26-1"></span><span id="page-26-0"></span>**Inspelning med extern mikrofon**

**1 Anslut en extern mikrofon till** 

Du kan spela in ljud med en extern mikrofon eller annan enhet ansluten till diktafonens mikrofoningång ( $\bullet$ ). Anslut inte och koppla heller inte ifrån enheter till diktafonens uttag under inspelning.

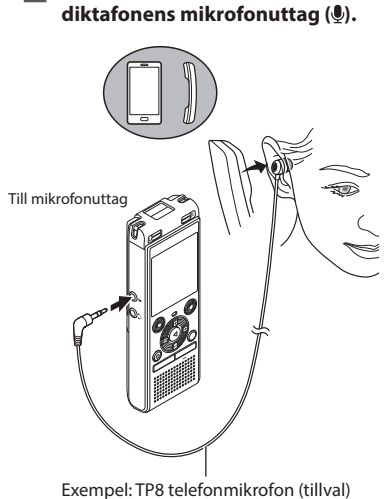

**2** Tryck på knappen **REC** ( $\bullet$ ) för att **starta inspelning.** 

#### **TIPS**

- När du använder telefonmikrofonen (telefonmikrofon TP8), ställer du in [**Inspeln scen**] på [**Telefoninsp.**]. Då kan du spela in samtal på mobilen och vanliga telefonen utan störningar (☞ [s. 25\)](#page-24-1).
- Se »**Tillbehör (tillval)**» (☞ [s. 69\)](#page-68-1) för information om kompatibla externa mikrofoner.

#### **OBS!**

- Mikrofoner med externa strömförsörjningar kan användas.
- När [**Insp.läge**] är inställt på stereo, sker inspelningar med en extern monomikrofon bara i vänster kanal  $(F \otimes S, 44)$ .
- När [**Insp.läge**] är inställt på stereo, sker inspelningar med en extern monomikrofon bara i vänster kanal (☞ [s. 44\)](#page-43-1).

## <span id="page-27-1"></span><span id="page-27-0"></span> **Spela in från en annan ansluten enhet**

### **Spela in ljud från annan enhet med den här diktafonen**

Ljudet kan spelas in om du ansluter ljudutgången (hörlursuttag) på den andra enheten och mikrofonuttaget ( $\mathcal{P}$ ) på diktafonen med anslutningssladden KA333 (tillval) för kopiering.

- **1 Medan diktafonen är stoppad trycker du på CALENDAR/SCENEknappen och håller den intryckt.**
- **2 Tryck på knappen + eller – för att välja [Kopiering (Dela autom.)] eller [Kopiering (Timer)].**

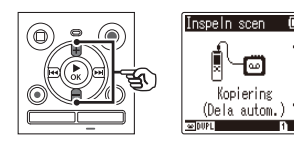

#### [**Kopiering (Dela autom.)**]:

Filerna delas automatiskt upp till varje låt vid inspelning.

#### [**Kopiering (Timer)**]:

inspelningen sparas i en fil och stoppas när den inställda tiden nås.

#### **3 Tryck på** `**OK-knappen.**

#### **4 Tryck på knappen + eller – för att ändra inställningen.**

#### **När [Kopiering (Dela autom.)] valdes:** [**Kassett**]:

Lämpligt för ljudkällor med mycket brus som t.ex. kassettband som har kopierats från en CD eller skiva.

#### [**CD**]:

Lämpligt för ljudkällor med lite brus som t.ex. en CD.

#### **När [Kopiering (Timer)] valdes:**

Den tid som används för kopiering kan välja mellan [**Av**], [**30 min.**], [**60 min.**], [**90 min.**] och [**120 min.**].

#### **5 Tryck på knappen** `**OK för att slutföra inställningen.**

#### **6 Anslut diktafonen till en annan enhet med anslutningssladden KA333.**

Till ljudutgång på den andra enheten

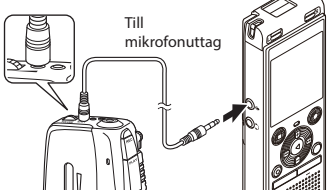

- **7 Tryck på knappen REC (s) för att starta inspelning.**
- **8 Starta uppspelning på den andra enheten.**
- **9 När kopieringen är klar trycker du på knappen STOP (**4**) för att stoppa inspelningen.**
	- När [**Kopiering (Timer)**] valdes stoppas inspelningen automatiskt när den inställda tiden nås.

#### **OBS!**

- Anslut inte och koppla inte heller ifrån enheter till diktafonens uttag under inspelning.
- Utför justering av inspelningsnivån på den andra enheten.
- För att garantera att dina inspelningar blir lyckade, rekommenderar vi att du testar inspelningsfunktionen och volymen före användning.
- I [**Kopiering (Dela autom.)**] kopieras en originalinspelning till separata filer uppdelade till de olika låtarna genom signalnivå eller ljudnivån av ett tyst avsnitt. När signalnivån är för låg eller om det är för mycket brus kan det inträffa att inspelningen och uppdelningen inte utförs ordentligt. I detta fall kan du välja [**Kopiering (Timer)**] och manuellt starta och stoppa inspelningen.
- Om anslutningskabeln inte är ansluten när [**Kopiering**] väljs, visas meddelandet [**Anslut en ljudkabel till mik-ingången**].

## **Uppspelning**

## <span id="page-29-0"></span> **Uppspelning**

Förutom filer som spelats in av diktafonen kan du även spela upp filer i formatet MP3 överförda från en dator.

### **Grundläggande uppspelningsprocedur**

3**Uppspelning Uppspelning**

**1 Välj den fil du vill spela upp från den mapp den ligger i (**☞ **[s. 19\)](#page-18-1).**

**2 Tryck på knappen** `**OK för att starta uppspelning.**

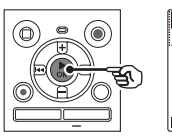

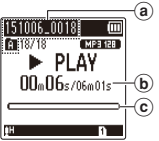

- a Filnamn och mappindikator
- b Förfluten uppspelningstid/filens längd
- c Listindikator för uppspelningsposition
- **3 Tryck på knappen + eller – för att justera volymen till önskad nivå.**

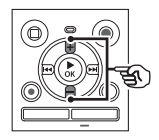

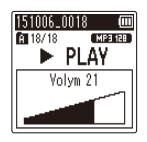

- Volymen kan justeras till en inställning mellan [**00**] och [**30**]. Ju högre värde, desto högre volym.
- En varningsskärm kan visas om volymen ställs in för högt.
- **4 Tryck på knappen STOP(** 4**) för att stoppa uppspelningen.** 
	- Uppspelningen slutar omedelbart. Återupptagningsfunktionen lagrar automatiskt den plats där uppspelningen stoppades i minnet. Positionen behålls även om strömmen stängs AV. Nästa gång strömmen slås PÅ, kan uppspelningen fortsätta från det sparade läget i minnet.

SV

## <span id="page-30-0"></span>**Uppspelning**

## <span id="page-30-1"></span> **Snabbspolning framåt**

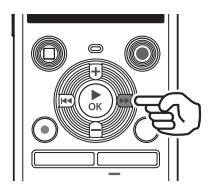

#### **Snabbspolning framåt medan diktafonen är i stoppläge**

#### **1 Håll ned knappen**  $\blacktriangleright\blacktriangleright$ **l med diktafonen stoppad.**

**•** Snabbspolning framåt avbryts när du släpper knappen **>>I**. Tryck på knappen `**OK** för att starta uppspelning från den aktuella positionen.

#### **Snabbspolning framåt under uppspelning**

#### **11** Håll ned knappen  $\blacktriangleright\blacktriangleright$ l under **uppspelning.**

- Uppspelningen startar från den aktuella positionen när du släpper knappen<sub>>>I.</sub>
- Om en indexmarkering eller tillfällig markering i filen nås, stoppar snabbspolningen framåt vid markeringen (☞ [s. 37\)](#page-36-1).
- Snabbspolningen framåt stoppar när slutet av filen nås. Håll ned knappen  $\blacktriangleright$  igen för att snabbspola framåt från början av nästa fil.

## **Spola tillbaka**

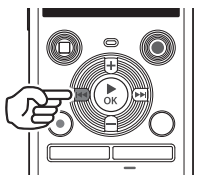

Uppspelning **Uppspelning**

3

**Snabbspolning bakåt medan diktafonen är i stoppläge**

#### **1 Håll ned knappen** 0 **medan diktafonen är stoppad.**

**•** Tillbakaspolningen stoppas när du släpper knappen  $\blacktriangleright$  Tryck på knappen `**OK** för att starta uppspelning från den aktuella positionen.

#### **Tillbakaspolning under uppspelning**

#### **1** Håll ned knappen  $\blacktriangleleft$  under **uppspelning.**

- Uppspelningen startar från den aktuella positionen när du släpper knappen  $\blacktriangleright$
- Om en indexmarkering eller tillfällig markering i filen nås, stoppas tillbakaspolningen vid markeringen (☞ [s. 37](#page-36-1)).
- Tillbakaspolningen stoppar när början av filen nås. Håll ned knappen  $\blacktriangleleft$ igen för att spola tillbaka från slutet av den föregående filen.

SV

## <span id="page-31-0"></span>**Hoppa till början av en fil**

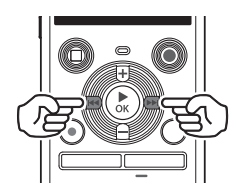

**Hoppa till början av nästa fil**

**1** Tryck på knappen **DD** medan **diktafonen är i stoppläge eller under uppspelning.**

**Hoppa till början av den aktuella filen**

**1** Tryck på knappen  $\blacktriangleleft$  medan **diktafonen är i stoppläge eller under uppspelning.**

> **Hoppa till början av den föregående filen**

- **1** Tryck på knappen  $\blacktriangleleft$  när **uppspelningspositionen är början av filen.**
	- Om du vill hoppa till börja av den föregående filen under uppspelning trycker du på knappen  $\blacktriangleleft$  två gånger efter varandra.

#### **OBS!**

- Om en indexmarkering eller tillfällig markering nås när du hoppar till början av en fil under uppspelning, startar uppspelningen från markeringens position. När du hoppar till början av en fil medan diktafonen är i stoppläge ignoreras markeringen (☞ [s. 37\)](#page-36-1).
- Om en annan inställning än [**Hoppa över fil**] ställs in för [**Skip space**], startar uppspelningen efter att den inställda tiden har hoppats över bakåt eller framåt. Uppspelningen hoppar inte till början av filen (☞ [s. 49](#page-48-1)).

#### <span id="page-32-0"></span>**Uppspelningsinställningar**

Du kan välja olika filuppspelningsmetoder anpassade för olika tillämpningar och önskemål.

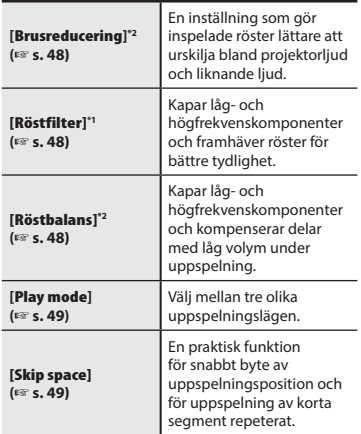

- **\* 1** Endast modell WS-852
- **\* 2** Endast modell WS-853

## **Uppspelning via hörlurar**

Du kan ansluta hörlurar till diktafonens hörluruttag ( $\bigodot$ ) och lyssna på uppspelningen genom dem.

- Hörlurarna är tillval.
- **1 Anslut hörlurarna till diktafonens hörlursuttag ( ).**

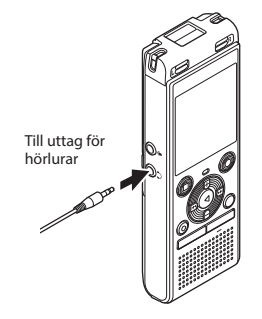

**2 Tryck på knappen** `**OK för att starta uppspelning.**

#### **TIPS**

**•** Inget ljud hörs från högtalaren när hörlurarna är anslutna.

#### **OBS!**

- För att undvika obehagligt högt ljud ställer du in volymen på [**00**] innan du ansluter hörlurarna.
- Undvik för hög volym vid uppspelning genom hörlurarna. Det kan leda till hörselskador.
- En varningsskärm kan visas om volymen ställs in för högt.

#### **Musikfiler**

Om en musikfil överförd till diktafonen inte kan spelas upp, kontrollerar du att dess samplingsfrekvens- och bitfrekvensvärden ligger inom de kompatibla intervallen. Samplingsfrekvens- och bitfrekvenskombinationerna som stöds för musikfilsuppspelning av diktafonen visas nedan.

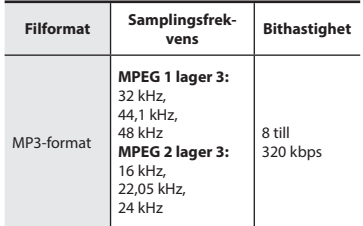

- MP3-filer med variabla bitfrekvenser (bitfrekvenser konverterade variabelt i en fil) spelas kanske inte upp normalt.
- Även om filformaten är kompatibla för uppspelning på den här diktafonen stöder diktafonen inte alla kodare.

## <span id="page-34-0"></span>**Uppspelning**

## <span id="page-34-1"></span> **Ändra återgivningshastighet.**

Det är praktiskt att ändra uppspelningshastigheten för konferenspresentationer eller för att göra delar som är svåra att höra mer lättfattliga när du lär dig ett nytt språk.

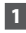

#### **1 Tryck på knappen** `**OK under uppspelning.**

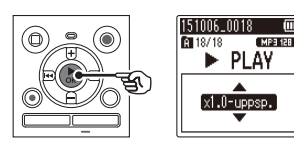

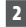

#### **2 Tryck på knappen + eller –.**

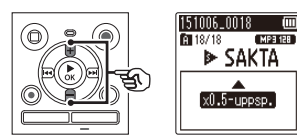

- Justera uppspelningshastigheten.
- Uppspelningshastigheten ökar när knappen **+** trycks in och minskar när knappen **-** trycks in.
- Ändra inställningen till [**x1.0 Uppspelning**] för att återgå till normal uppspelningshastighet.
- **3 Tryck på** `**OK-knappen.**

#### **TIPS**

**•** När du ändrar uppspelningshastigheten, är uppspelningsfunktioner som stopp av uppspelning, hopp till början av en fil och skrivning av indexmarkering/ tillfälliga markeringar desamma som under vanlig uppspelning.

#### **OBS!**

- Ändrade uppspelningshastighetsinst ällningar behålls även när strömmen stängts AV.
- Att ändra återgivningshastighet gör att batteritiden avkortas.
- Funktionen nedan kan inte användas när du ändrar uppspelningshastigheten.
	- [**Brusreducering**]\* (☞ [s. 48\)](#page-47-1)
	- \* Endast modell WS-853

#### **Begränsningar för snabb uppspelning**

Beroende på samplingsfrekvens och bithastighet kan det hända att vissa filer inte kan spelas upp på vanligt sätt. I så fall måste du sänka uppspelningshastigheten.

## <span id="page-35-0"></span>**Uppspelning**

## **A**-**B Upprepad uppspelning**

Diktafonen har en funktion som låter dig repetera uppspelningen av en del (segment) av filen som spelas upp.

**1 Välj en fil för A**-**B-repeterad uppspelning och starta sedan uppspelningen.** 

**2 Tryck på knappen REC (s) när uppspelningen når det önskade startläget för A**-**B-repeterad uppspelning.**

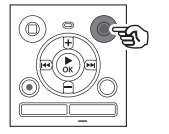

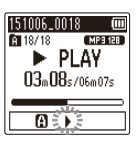

#### **TIPS**

- Du kan ändra uppspelningshastigheten (☞ [s. 35](#page-34-1)) och snabbspola framåt/bakåt (☞ [s. 31](#page-30-1)) när [ ]-indikatorn blinkar.
- Om uppspelningen når slutet av filen när [ $\blacksquare$ ]-indikatorn blinkar, behandlas slutet av filen som segmentets slutläge och repeterad uppspelning startar.
- **13** Tryck på knappen **REC** ( $\bullet$ ) när **uppspelningen når det önskade slutläget för A**-**B-repeterad uppspelning.**

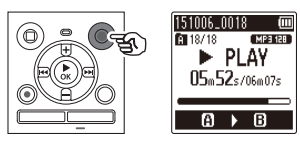

**•** Segment A-B ställs in och A-B-repeterad uppspelning startas.

### **4 Tryck på knappen STOP (** 4**).**

**•** Uppspelningen stoppas. Uppspelningssegmentet som angetts för den här funktionen behålls.

#### **OBS!**

**•** När en indexmarkering eller tillfällig markering skrivs eller raderas under A-B-repeterad uppspelning, avbryts den A-B-repeterade uppspelningen och diktafonen återgår till normal uppspelning.

#### **Avbryta A**-**B-repeterad uppspelning**

**1 Tryck på knappen STOP (** 4**) medan diktafonen är i stoppläge.**

#### **OBS!**

• När knappen **REC** ( $\bullet$ ) trycks ned under A-B-repeterad uppspelning avbryts inställningen utan att uppspelningen störs.
<span id="page-36-0"></span>Om du skriver en indexmarkering eller en tillfällig markering i en fil kan du snabbt komma till önskad position i filen med samma funktioner som används för snabbspolning framåt, tillbakaspolning eller hoppa till början av en fil. Indexmarkeringar kan bara skrivas i filer som skapats med Olympus-diktafoner. För filer skapade med andra enheter kan du tillfälligt lagra önskade positioner i minnet med tillfälliga markeringar.

## **Skriva en indexmarkering/ tillfällig markering**

 **1 När den önskade positionen har nåtts under inspelning eller uppspelning trycker du på knappen FOLDER/INDEX för att skriva ett index- eller en tillfällig markering.**

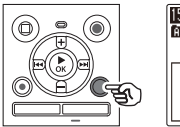

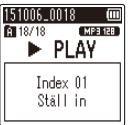

### **OBS!**

- Tillfälliga markeringar är tillfälliga markeringar. De raderas automatiskt när du väljer en annan fil, överför filen till en dator eller flyttar filen på en dator.
- Du kan skriva upp till 99 indexmarkeringar/tillfälliga markeringar i en och samma fil. Meddelandet [**Index Fullt**] eller [**Temp Fullt**] visas om du försöker skriva fler än 99 markeringar.
- Du kan inte skriva eller radera indexmarkeringar/tillfälliga markeringar i filer som har låsts av fillåsfunktionen (☞ [s. 43](#page-42-0)).

## <span id="page-36-1"></span> **Radera en indexmarkering/ tillfälllig markering**

- **1 Välj en fil som innehåller den indexmarkering/tillfälliga markering som du vill radera och starta uppspelning.**
- **2** Använd knappen **DD** eller  $\blacktriangleleft$ **för att välja den indexmarkering/ tillfälliga markering du vill radera.**

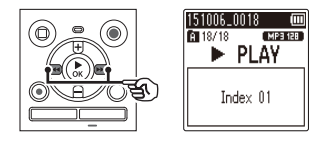

- **3 När numret för den indexmarkering/tillfälliga markering som ska raderas visas (i ca. 2 sekunder) i displayen, trycker du på knappen ERASE.**
	- Alla efterföljande indexmarkeringar/ tillfälliga markeringar i filen numreras om automatiskt.

## <span id="page-37-1"></span><span id="page-37-0"></span> **Radera filer**

I det här avsnittet beskrivs hur du raderar en enskild fil du inte behöver längre och raderar alla filer i den aktuella mappen på en gång.

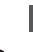

**1 Markera den fil du vill radera (**☞ **[s. 19\)](#page-18-0).**

 **2 Tryck på knappen ERASE medan diktafonen är stoppad.**

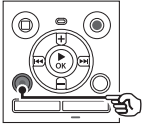

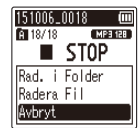

- Diktafonen återgår till stoppläge om ingen åtgärd utförs på 8 sekunder.
- **3 Tryck på knappen + eller – för att välja [Rad. i Folder] eller [Radera fil].**

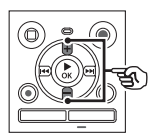

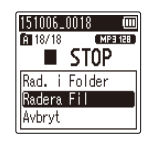

### [**Rad. i Folder**]:

Raderar alla filer sparade i samma mapp som den markerade filen.

### [**Radera fil**]:

Raderar bara den markerade filen.

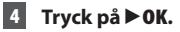

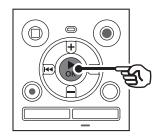

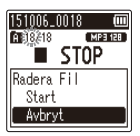

**5 Tryck på knappen + för att välja [Start].**

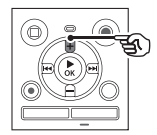

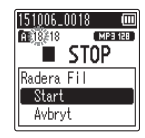

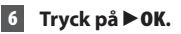

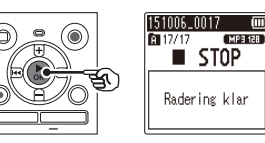

**•** [**Radera !**] visas i displayen och raderingsprocessen startar. [**Radering klar**] visas när processen har slutförts.

### **OBS!**

- Filer kan inte återställas när de raderats, så var säker på att du vill radera filen innan du gör det.
- Du kan inte radera mappar med diktafonen.
- Låsta filer och skrivskyddade filer kan inte raderas ( ☞ [s. 43](#page-42-0)).
- När det sitter ett microSD-kort i diktafonen måste du kontrollera vilket inspelningsmedia som kommer att raderas, dvs. [**Internt minne**] eller [**microSD Card**] (☞ s. 52).
- Innan du raderar en fil måste du byta batteriet så att strömmen inte tar slut innan processen har slutförts. Raderingsprocesser kan ta över 10 sekunder att slutföra. Om du vill förhindra risken att skada data ska du aldrig försöka utföra någon av följande processer innan en raderingsprocess har slutförts:
	- 1 Ta ut batteriet
	- 2 Ta ut microSD-kortet (om inspelningsmediet har ställts in på [**microSD Card**]).

# **Meny**

## **Ställa in menyalternativ**

### **Grundläggande användning**

I normalt läge arrangeras menyalternativen i flikar där du snabbt kan ställa in önskade alternativ genom att välja en flik och sedan gå till önskat alternativ på fliken. Följ stegen nedan för att ställa in ett menyalternativ.

**1 Under inspelning/uppspelning eller när diktafonen är i stoppläge trycker du på knappen MENU.**

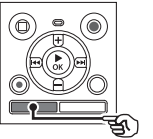

När displayen är i [**Enkelt läge**].

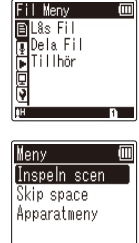

国13h & Conf.

### **OBS!**

**•** Tryck på **MENU**-knappen i [**Enkelt läge**] medan diktafonen är stoppad eller i uppspelningsläge.

### **TIPS**

- Vissa menyer innehåller alternativ som kan ställas in under inspelning/ uppspelning (☞ [s. 42\)](#page-41-0).
- **2 Tryck på knappen + eller – för att välja den flik som innehåller det alternativ du vill ställa in.**

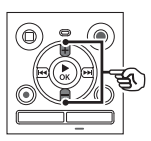

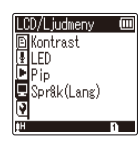

När displayen är i [**Enkelt läge**].

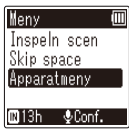

- När du flyttar markören från en flik till en annan växlas den visade menyskärmen.
- **3 Tryck på knappen** `**OK för att flytta markören till önskad inställning.**

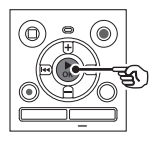

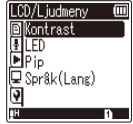

När displayen är i [**Enkelt läge**].

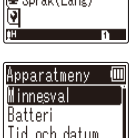

Pip  $B13h$ — ⊕Conf.

4

• Du kan också använda knappen  $\blacktriangleright\blacktriangleright$ l för att utföra den här åtgärden.

**4 Tryck på + eller – för att välja önskat inställningsalternativ.**

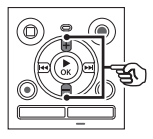

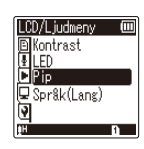

När displayen är i [**Enkelt läge**].

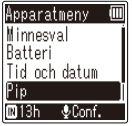

## $\overline{5}$  Tryck på  $\triangleright$  **OK.**

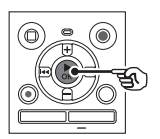

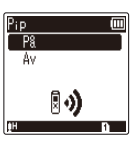

När displayen är i [**Enkelt läge**].

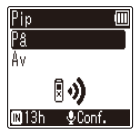

- Inställningen för det valda alternativet visas.
- Du kan också använda knappen  $\blacktriangleright\blacktriangleright$ l för att utföra den här åtgärden.
- Tryck på  $\blacktriangleleft$ -knappen för att återgå till den föregående skärmen.

**6 Tryck på knappen + eller – för att ändra inställningen.**

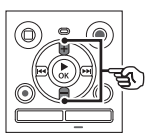

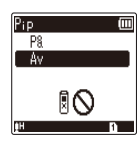

När displayen är i [**Enkelt läge**].

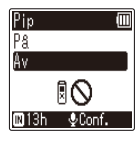

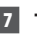

**7 Tryck på knappen** `**OK för att slutföra inställningen.**

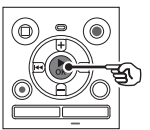

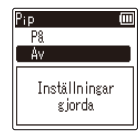

När displayen är i [**Enkelt läge**].

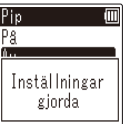

- Ett meddelande som anger att inställningen har angetts visas.
- Du kan avbryta inställningen och återgå till föregående skärmbild genom att trycka på knappen  $\blacktriangleleft$ istället för knappen `**OK**.

### **8 Tryck på knappen STOP (** 4**) för att lämna menyskärmbilden.**

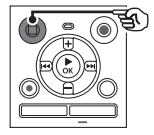

**•** När menyskärmen visas under inspelning eller uppspelning trycker du på knappen **MENU** för att återgå till den föregående skärmen utan att avsluta inspelning/uppspelning.

### **OBS!**

- För menyinställningar som görs medan diktafonen är i stoppläge, lämnar diktafonen menyn och återgår till det stoppade läget om ingen åtgärd utförs på 3 minuter. Det valda inställningsalternativet ändras inte i detta fall.
- För menyinställningar som görs under inspelning/uppspelning, lämnar diktafonen menyn om ingen åtgärd utförs på 8 sekunder.

### <span id="page-41-0"></span> **Menyalternativ som kan ställas in under inspelning**

Endast Normalt läge

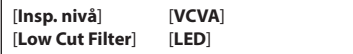

### **Menyalternativ som kan ställas in under uppspelning**

Normalt läge

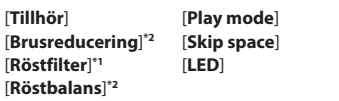

Enkelt läge

[**Skip space**]

### **Menyalternativ som kan ställas in under Enkelt läge**

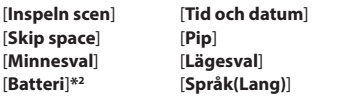

**\*1** Endast modellen WS-852

**\*2** Endast modellen WS-853

4

## <span id="page-42-0"></span> **Förhindra oavsiktlig filradering [Lås Fil]**

Med den här funktionen kan du låsa viktiga filer och förhindra att de raderas av misstag. När en fil är låst raderas den inte även om åtgärden för radering av alla filer i mappen utförs (☞ [s. 38](#page-37-0)).

**1 Välj den fil du vill låsa** 

**(**☞ **[s. 19](#page-18-1)).**

[**På**]: Filen låses. [**Av**]: Fillåset avbryts.

## **Dela en fil [Dela Fil]**

Stora filer eller filer med långa inspelningstider kan delas upp för enklare hantering och redigering.

### **OBS!**

- Det är bara filer i MP3-format som spelats in på diktafonen som kan delas.
- **1 Spela upp den fil du vill dela och stoppa uppspelningen på den önskade delningspunkten.**
	- **2 Välj [Dela Fil] i menyn [Fil Meny].**
- **3 Tryck på knappen + för att välja [Start].**

### **4 Tryck på** `**OK-knappen.**

**•** [**Delar !**] visas i displayen och fildelningsprocessen startar. [**Dela fil klar**] visas när processen har slutförts.

### **TIPS**

**•** När du har delat en fil får den första halvan av filen namnet »**Filnamn\_1**» och den andra halvan »**Filnamn\_2**».

### **OBS!**

- Filer kan inte delas om det finns 200 filer i mappen.
- Låsta filer kan inte delas.
- Det går kanske inte att dela vissa MP3-filer med extremt korta inspelningstider.
- För att förhindra risk för skador på informationen får du aldrig ta bort batteriet medan du delar filer.

### **Visa filinformation [Tillhör]**

Du kan visa informationen för en fil från en menyskärm.

- **1 Tryck på + eller – för att växla skärmen.**
	- Information visas för alternativen [**Namn**], [**Datum**], [**Storlek**] och [**Bit rate**].

## **Inspelningsmeny [Inspel meny]**

## <span id="page-43-0"></span> **Välja inspelningskänsligheten [Insp.nivå]**

Du kan ändra inspelningsnivån (känsligheten) efter behov för din inspelningstillämpning.

### [**Hög**]:

Passar för inspelning av föreläsningar, stora konferenser eller andra miljöer med fjärran eller tysta ljudkällor.

### [**Låg**]:

Passar för inspelning av diktering. [**Auto**]:

Inspelningsnivån ändras alltid automatiskt utifrån volymen på det inkommande ljudet. Passar för inspelning av alla ljud.

### **TIPS**

**•** Om du vill spela in talarens röst tydligt ställer du in [**Insp.nivå**] på [**Låg**] och placerar diktafonens inbyggda mikrofon nära talarens mun (5 till 10 cm bort).

## <span id="page-43-1"></span> **Ställa in inspelningsläget [Insp.läge]**

Du kan prioritera ljudkvalitet eller inspelningstid. Välj det inspelningsläge som bäst passar dina inspelningsbehov.

[**MP3 128 kbps**] [**MP3 64 kbps mono**] **\*** [**MP3 8 kbps mono**] **\***

**\*** Monoinspelning

### **TIPS**

- Ljudkvaliteten ökar när inspelningstaktens värde höjs.
- Om du anger ett högre inspelningsvärde ökar filstorleken. Kontrollera att du har tillräckligt med minne innan du spelar in.
- Om du vill spela in konferenser och presentationer tydligt rekommenderas det att du ställer in [**Insp.läge**] på [**MP3 128 kbps**].

### **OBS!**

- När [**Insp.läge**] är inställt på stereo, sker inspelningar med en extern monomikrofon bara i vänster kanal.
- När [**Insp.läge**] är inställt på [**MP3 8 kbps mono**], stängs **(R)** sida av den inbyggda mikrofonen av automatiskt.

## **Inspelningsmeny [Inspel meny]**

## **Minska brus under inspelning [Low Cut Filter]**

Diktafonens lågpassfilter gör det möjligt att göra inspelningar som minskar brummande ljud från luftkonditioneringsanläggningar eller lågfrekventa ljud från utrustning som projektorer.

[**På**]: Aktiverar lågpassfiltret. [**Av**]:

Avaktiverar lågpassfiltret.

### <span id="page-44-0"></span> **Röstaktiverad inspelningsfunktion [VCVA]**

Funktionen för röstaktiverad inspelning (VCVA) startar automatiskt inspelning när ett ljud högre än en förinställd aktiveringsnivå känns av och pausar automatiskt inspelningen när ljudnivån faller under den. Använd den här funktionen om du automatiskt vill utelämna oönskade tysta delar under inspelningen (t.ex. långa perioder av tystnad under konferenser) och därigenom spara minne.

### [**På**]:

aktiverar VCVA. Du kan justera röstaktiveringsnivån för VCVA.

### [**Av**]:

avaktiverar VCVA. Återställer standardinspelning.

**Justerar röstaktiveringsnivån för röstaktiverad inspelning**

### **1 Tryck på knappen REC (** s**) för att starta inspelning.**

**•** Inspelningen pausar automatiskt ungefär 1 sekund efter att det ingående ljudet blir tystare än den inställda aktiveringskänsligheten. Det blinkande meddelanden [**Standby**] visas i displayen. LEDindikatorlampan tänds när inspelning aktiveras och blinkar när inspelningen pausar.

### **2 Tryck på knappen**  $\blacktriangleright\blacktriangleright$ **l eller**  $\blacktriangleleft$  för att justera **röstaktiveringsnivån.**

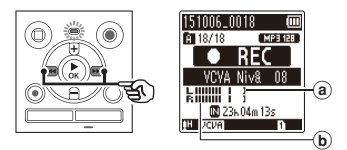

- a Röstsynkroniseringsnivå (flyttas åt vänster/höger för att matcha den inställda nivån)
- b Nivåmätare (ändras i förhållande till inspelningens liudvolym)
- Inställningen kan justeras mellan [**01**] och [**15**].

### **TIPS**

- Om du ökar inställningsnumret höjs VCVA-aktiveringskänsligheten vilket gör att tystare liud aktiverar inspelningsstart.
- Justera VCVA-röstaktiveringsnivån för att passa inspelningsförhållandena (för att hantera höga nivåer av omgivande buller eller liknande).
- För att undvika inspelningsmisstag rekommenderas det att du utför en testinspelning i förväg för att justera röstaktiveringsnivån.

### **OBS!**

- Följande funktioner är avaktiverad när du använder funktionen [**VCVA**]:
	- [**Inspeln scen**] (☞ [s. 25\)](#page-24-0)
	- [**V-sync.Rec**]

## **Röstsynkroniserad inspelningsfunktion [V-sync.Rec]**

Den här funktionen startar automatiskt inspelning när ett ljud högre än en förinställd nivå (detekteringsnivå) detekteras och stoppar automatiskt inspelningen när ljudvolymens nivå minskar. När du kopierar musik från en annan enhet ansluten till diktafonen, använder du funktionen för röstsynkroniserad inspelning för att detektera de tysta intervallen mellan musikspår och sedan spara varje spår som en separat fil.

### [**1sektund**], [**2sekunder**], [**3sekunder**], [**5sekunder**]:

 Ställ in detekteringstiden. Diktafonen placeras i standbyläge när den ingående signalen (inspelningsnivån) ligger under den förinställda nivån under minst den inställda detekteringstiden.

### [**Av**]:

inspelningen sker normalt.

## **Inspelningsmeny [Inspel meny]**

### **Justera röstsynkroniseringsnivån för röstsynkroniserad inspelning**

- **1 Tryck på REC (**s**)-knappen för att förbereda inspelning.**
- **2 Tryck på**  $\blacktriangleright$  **eller**  $\blacktriangleright$  **<b>d** för att **justera röstsynkroniseringsnivån.**

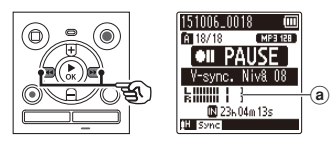

- a Röstsynkroniseringsnivå (flyttas åt vänster/höger för att matcha den inställda nivån)
- Röstsynkroniseringsnivån kan justeras till en inställning mellan [**01**] och [**15**].
- Om du ökar inställningsnumret höjs aktiveringskänsligheten vilket gör att tystare ljud aktiverar inspelningsstart.
- **3 Tryck på knappen REC (** s**) igen.**
	- Det blinkande meddelandet [**Standby**] visas i displayen och LED-indikatorn blinkar.
	- Inspelningen startar automatiskt om insignalen är högre än röstsynkroniseringsnivån.

### **TIPS**

- Diktafonen avslutar automatiskt inspelningen och återgår till inspelningsstandbyläge när insignalen har varit under röstsynkroniseringsnivån i minst den inställda detekteringstiden. Varje gång diktafonen placeras i standbyläge stängs den aktuella filen. Inspelningen fortsätter i en ny fil nästa gång ljud detekteras.
- Tryck på knappen **STOP** ( 4) för att avsluta en

röstsynkroniseringsinspelningssession.

### **OBS!**

- Följande funktion är avaktiverad när du använder [**V-sync.Rec**]-funktionen:
	- [**Inspeln scen**] (☞ [s. 25](#page-24-0))
	- [**VCVA**] (☞ [s. 45\)](#page-44-0)

4

## **Uppspelningsmenyn [Uppspeln Meny]**

### **Minska brus under uppspelning [Brusreducering]**

Använd funktionen [**Brusreducering**] för att minska brus när en inspelad röst är svår att urskilja.

## **Endast modell WS-853**

### [**Hög**][**Låg**]:

minskar omgivningsbrus, ger högre liudkvalitet vid uppspelning.

[**Av**]:

brusreduceringsfunktionen avaktiveras.

### **OBS!**

- Om funktionen [**Brusreducering**] används tar batteriet slut fortare.
- När [**Brusreducering**]-funktionen används är följande funktioner inte tillgängliga.
	- Ändra återgivningshastighet (☞ [s. 35\)](#page-34-0)

### **Framhäva röst tydligare [Röstfilter]**

Under normal uppspelning eller snabb/långsam uppspelning kapar röstfilterfunktionen det låga och höga tonområdet och framhäver röster så att de blir lättare att urskilja.

### **Endast modell WS-852**

[**På**]:

aktiverar röstfilterfunktionen. [**Av**]:

avaktiverar röstfilterfunktionen.

### **OBS!**

**•** Om [**Röstfilter**]-funktionen används tar batteriet slut fortare.

## **Justera lågvolymdelar under uppspelning [Röstbalans]**

Tar bort låg- och högfrekventa komponenter och kompenserar delar med låg volym under uppspelning. Använd den för att göra tysta delar av konversationer eller annat inspelat liud högre och tydligare.

### **Endast modell WS-853**

#### [**På**]:

aktiverar röstbalansfunktionen. [**Av**]: avaktiverar röstbalansfunktionen.

### **OBS!**

**•** Om [**Röstbalans**]-funktionen används tar batteriet slut fortare.

## **Uppspelningsmenyn [Uppspeln Meny]**

## **Välja uppspelningslägen [Play mode]**

Det finns flera uppspelningslägen tillgängliga för olika lyssningsstilar.

### **1 Tryck på + eller – för att välja [Uppsp.omr.] eller [Repetera].**

#### [**Uppsp.omr.**]:

anger ett område av filer för uppspelning.

#### [**Repetera**]:

repetera uppspelning av filer i det angivna området.

### **2 Tryck på knappen + eller – för att välja en inställning.**

#### **När [Uppsp.omr.] valdes:** [**Fil**]:

stoppar uppspelningen när den aktuella filen har spelats upp.

### [**Folder**]:

spelar upp alla filer i den aktuella mappen i följd och stoppar uppspelningen när den sista filen i mappen har spelats upp.

### **När [Repetera] valdes:**

#### [**På**]:

filerna i det angivna uppspelningsområdet spelas upp repeterat.

[**Av**]:

avbryter repeterad uppspelning.

### **OBS!**

**•** När [**Uppsp.omr.**] är inställt på [**Fil**], blinkar [**Avslut**] i displayen under 2 sekunder efter att den sista filen i mappen har spelats upp, och sedan stoppas uppspelningen vid startpositionen för den sista filen.

**•** När [**Uppsp.omr.**] är inställt på [**Folder**], blinkar [**Avslut**] i displayen under 2 sekunder efter att den sista filen i mappen har spelats upp, och sedan stoppas uppspelningen vid startpositionen för den första filen i mappen.

### **Ange ett överhoppningsutrymme [Skip space]**

Med funktionen [**Skip space**] kan du hoppa ett förinställt steg framåt (hoppa över framåt) eller bakåt (hoppa över bakåt) i en fil under uppspelning. Den är praktisk när du snabbt vill byta uppspelningsposition eller för repeterad uppspelning av ett kort segment.

### **När skärmbilden är [Normalt läge]**

**1 Tryck på + eller – för att välja [Hoppa framåt] eller [Hoppa bakåt].**

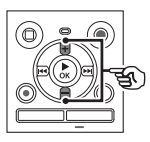

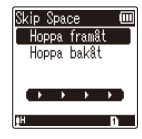

### [**Hoppa framåt**]:

startar uppspelningen efter att ha flyttat uppspelningspositionen framåt det angivna steget.

### [**Hoppa bakåt**]:

startar uppspelningen efter att ha flyttat uppspelningspositionen bakåt det angivna steget.

## **Uppspelningsmenyn [Uppspeln Meny]**

### **2 Tryck på knappen + eller – för att välja en inställning.**

### **När [Hoppa framåt] valdes:**

[**Hoppa över fil**], [**10 sec. Hopp**], [**30 sec. Hopp**], [**1 min. Hopp**], [**5 min. Hopp**], [**10 min. Hopp**]

### **När [Hoppa bakåt] valdes:**

[**Hoppa över fil**], [**1 sec. Hopp**] till [**3 sec. Hopp**], [**5 sec. Hopp**], [**10 sec. Hopp**], [**30 sec. Hopp**], [**1 min.Hopp**], [**5 min. Hopp**]

### **När skärmbilden är [Enkelt läge]**

**1 Tryck på knappen + eller – för att välja [Hoppa över fil], [**0 **5 sec 10 sec** 9**] eller [**0 **5 min 10 min** 9**].**

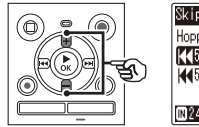

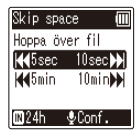

### [**Hoppa över fil**]:

hoppar över i enheter av filer.

### **\left[\frac{1}{2} \cdot \frac{1}{2} \cdot \frac**

om du trycker på knappen  $\blacktriangleleft$ spolar du tillbaka 5 sekunder; om du trycker på knappen **DD** spolar du framåt 10 sekunder och startar sedan uppspelning.

### [0 **5 min 10 min** 9]:

om du trycker på knappen  $\blacktriangleright$ spolar du tillbaka 5 minuter; om du trycker på knappen **DD** spolar du framåt 10 minuter och startar sedan uppspelning.

### **OBS!**

**•** Hopp framåt/bakåt över ett överhoppningsområde som innehåller en indexmarkering/tillfällig markering eller startpositionen för en fil, stoppar vid den markeringen eller vid startpositionen.

### **Uppspelning med hopp framåt/bakåt**

**1 Tryck på knappen** `**OK för att starta uppspelning.**

### **2** Tryck på knappen **DD** eller  $\blacktriangleleft$ **under uppspelning.**

**•** Uppspelningen startar efter att ha hoppat framåt eller bakåt det angivna steget.

4

## **LCD-/Ljudmeny [LCD/Ljudmeny]**

## **Justera kontrasten [Kontrast]**

Du kan justera displayens kontrast i 12 olika nivåer.

**•** Inställningen kan justeras mellan [**01**] och [**12**].

## **Ställa in LED-indikatorbelysningen [LED]**

Du kan ange att LED-indikatorbelysningen inte ska tändas.

### [**På**]:

LED-indikatorlampan tänds.

[**Av**]:

LED-indikatorbelysningen förblir avstängd.

### **TIPS**

**•** Även om du ställer in [**LED**]-inställningen till [**Av**] kommer LED-indikatorn att blinka när filer överförs mellan diktafonen och en dator.

## **Slå PÅ/AV pipsignalen [Pip]**

Diktafonen avger pipljud när knappar trycks ned eller för att varna om handhavandefel. Du kan välja huruvida diktafonen avger dessa pipliud.

#### [**På**]: aktiverar pipliud. [**Av**]: avaktiverar pipljud.

## **Ändra displayspråket [Språk(Lang)]**

Du kan välja vilket språk som ska användas i diktafonens display.

**•** [**Čeština**] , [**Dansk**], [**Deutsch**], [**English**], [**Español**], [**Français**], [**Italiano**], [**Nederlands**], [**Polski**], [**Русский**], [**Svenska**], [繁體中⽂].

### **TIPS**

**•** Språkalternativen varierar beroende på var diktafonen köptes.

## **Apparatmeny [Apparatmeny]**

## <span id="page-51-0"></span> **Välja inspelningsmedia [Minnesval]**

Om ett microSD-kort sätts in i diktafonen kan du välja om inspelningen ska sparas på internminnet eller på microSD-kortet  $(\mathbb{R} \times \mathbb{C} \times 15)$ .

### [**Internt minne**]:

spelar in i internminnet på diktafonen. [**microSD Card**]:

spelar in på microSD-kortet.

## <span id="page-51-1"></span> **Ställa in vilket batteri som används [Batteri]**

Ange den batterityp som matchar det batteri du använder.

## **Endast modell WS-853**

### [**Ni-MH**]:

välj den här inställningen när du använder ett uppladdningsbart Olympus Ni-MH-batteri (modell BR404).

### [**Alkaline**]:

Välj den här inställningen när du använder ett alkaliskt torrcellsbatteri.

### **Ställa in tid/datum [Tid och datum]**

Om du ställer in datum och tid så kan du kontrollera när en fil spelade in informationen för varje fil i [**Tillhör**] i menyn.

### **1** Tryck på **>>** eller **44 för att välja önskat inställningsalternativ.**

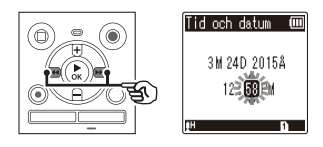

**2 Tryck på + eller – för att växla numret.** 

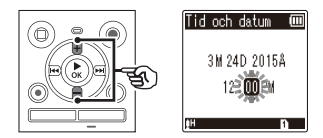

- För att ändra inställningen av ett annat objekt, trycker du på **>>** eller **i<4** för att flytta den blinkande markören och trycker sedan på knappen **+** eller **–** för att ändra numret.
- **3 Tryck på knappen** `**OK för att slutföra inställningen.**

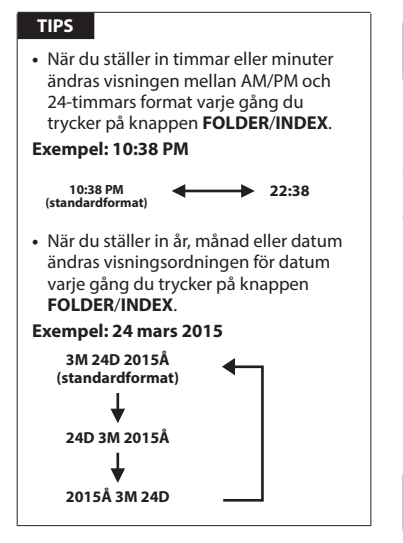

### **OBS!**

**•** Om batterierna tas bort från diktafonen visas skärmen [**Tid och datum**] automatiskt när strömmen slås på.

### **Endast modellen WS-853:**

**•** Om du använder uppladdningsbara nickel-metall hybridbatterier (BR404) kan skärmen [**Tid och datum**] visas när batterierna tar slut, även om de inte har bytts ut.

## <span id="page-52-1"></span> **Välja läge [Lägesval]**

Med den här diktafonen kan du välja mellan normalt läge och enkelt läge, med en lista över funktioner som används ofta. I enkelt läge blir den visade texten större för enklare avläsning.

### [**Normalt läge**]:

Detta är det standardläge i vilket alla funktioner är tillgängliga.

### [**Enkelt läge**]:

Det här läget innehåller en lista med funktioner som används ofta. Den visade texten blir större för enklare avläsning.

## <span id="page-52-0"></span> **Återställa standardinställningarna [Reset settings]**

Med funktionen [**Reset settings**] återställer du diktafonens alla funktioner till fabriksinställningarna. Tidsinställningen och filnumreringen behålls.

### **1 Tryck på knappen + för att välja [Start].**

#### **Inspel meny:**

 Insp.nivå: Hög Insp.läge: MP3 128 kbps Lågpassfilter: Av  $V\subset V\Delta: \Delta V$  V-Synk Insp: Av Inspeln scen: Av

#### **Uppspel meny:**

 Brusreducering**\*2**: Av Röstfilter**\*1**: Av Röstbalans**\*2**: Av Play mode: Uppsp.omr.: Fil Repetera: Av Hoppa över tomrum: Hoppa framåt: Hoppa över fil Hoppa bakåt: Hoppa över fil

#### **LCD/Ljudmeny:**

 Kontrast: Nivå 06 LED: På Pip: På Språk: Svenska

### **Apparatmeny:**

 Minnesval: Internt minne Batteri**\*2**: Ni-MH Lägesval: Normalläge

**\*1** Endast modellen WS-852 **\*2** Endast modellen WS-853

### <span id="page-53-0"></span> **Formatera ett inspelningsmedia [Format]**

När du formaterar ett inspelningsmedia raderas alla befintliga filer på det. Se till att du överför alla viktiga filer till en dator innan du formaterar.

### **1 Tryck på + eller – för att välja det inspelningsmedia som ska formateras.**

[**Internt minne**]: formaterar internminnet. [**microSD Card**]\* formaterar microSD-kortet.

 $\overline{2}$  Tryck på  $\blacktriangleright$  **OK.** 

- **3 Tryck på knappen + för att välja [Start] och tryck sedan på** `**OK.**
- **4 Tryck på knappen + för att välja [Start] igen och tryck sedan på**  `**OK.**
	- [**Formattera!**] visas och formateringen startar.
	- [**Formattering klar**] visas när processen har slutförts.

### **TIPS**

**•** Om du vill återställa diktafonens alla funktioner till fabriksinställningarna väljer du funktionen [**Reset settings**] (☞ [s. 53\)](#page-52-0).

### **OBS!**

- Formatera aldrig diktafonen från en dator.
- Formatering raderar alla befintliga data, inklusive låsta filer och skrivskyddade filer.
- Innan formatering, måste du byta eller ladda batteriet så att du är säker på att det inte tar slut innan processen slutförts. Formateringsprocessen kan ibland ta över 10 sekunder att slutföra. Om du vill förhindra risken att skada data får du aldrig försöka utföra någon av följande processer innan en formateringsprocess har slutförts:
	- 1 Ta ut batteriet
	- 2 Ta ut microSD-kortet (om det inspelningsmedie som ska initieras är ett [**microSD Card**]).
- Om det sitter ett microSD-kort i diktafonen måste du ha valt rätt inspelningsmedia ([**Internt minne**] eller [**microSD Card**]) att radera (☞ [s. 52](#page-51-0)).
- Även när formateringen eller raderingen (☞ [s. 38\)](#page-37-1) utförs är det bara filhanteringsinformationen för internminnet och/eller microSD-kortet som uppdateras och de inspelade data tas inte bort helt.

Vid kassering av ett microSD-kort måste du se till att du förstör kortet, formaterar kortet och spelar in tystnad tills inspelningstiden tar slut eller utför en liknande åtgärd för att förhindra att privat information läcker ut.

### **Kontrollera inspelningsmediainformation [Minnesinfo]**

Du kan visa inspelningsmediets kapacitet och återstående minne från en menyskärm.

### **OBS!**

**•** Vissa inspelningsmediers kapacitet används som hanteringsutrymme, så den faktiska användbara kapaciteten är alltid lite mindre än den visade kapaciteten.

## **Kontrollera diktafonens information [Systeminfo]**

Du kan visa diktafonens information från en menyskärmbild.

**•** Diktafonens [**Modell**], [**Version**] (systemversion) och [**Serie no.**] visas.

## **Använda med en PC**

Om du ansluter diktafonen till en dator kan du göra följande:

- Med diktafonen kan du njuta av språkeller musikfiler i WMA-, MP3- och WAV-format lagrade på din dator.
- Använda diktafonen som extern lagring för att spara eller läsa in data till/från datorn.

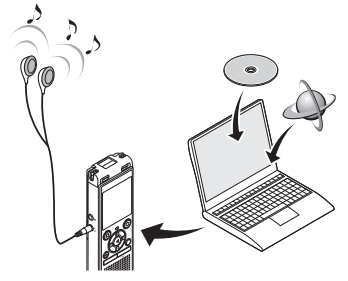

• Hörlurarna är tillval.

# **PC-operativmiljö**

### **Windows**

### **Operativsystem**

 Microsoft Windows Vista/7/8, 8.1 standardinstallation

### **PC**

Windows PC med minst en ledig USB-port

### **Macintosh**

### **Operativsystem**

Mac OS X 10.5 - 10.10 standardinstallation

### **PC**

 Apple Macintosh-dator med minst en ledig USB-port

### **OBS!**

- De krav som anges är de operativmiljöer som behövs för att använda en USB-anslutning till att spara filer som spelats in av diktafonen på en dator.
- Även när kraven på operativmiljön är uppfyllda, täcker inte funktionsgarantin uppdaterade versioner, multibootmiljöer och datorer som användaren satt ihop själv.

### **Föreskrifter för datoranslutning**

- När du laddar upp eller ned en fil till eller från diktafonen fortsätter dataöverföringen så länge som diktafonens LED-indikator blinkar, även om skärmbilden för datorkommunikation försvinner. Koppla aldrig bort USB-kontakten innan datakommunikationen slutförts. Använd alltid proceduren på ☞ [s. 60](#page-59-0) för att koppla bort USB-kontakten. Data överförs kanske inte på rätt sätt om du kopplar bort kontakten innan enheten har stoppat.
- Formatera inte (initiera) inte diktafonens enhet från en dator. Formatering gjord från en dator utförs inte på rätt sätt. Använd diktafonens [**Format**]-meny för formatering (☞ [s. 54](#page-53-0)).
- Diktafonens mappar och filer som flyttas eller får nya namn i Windows eller Macintosh kan byta plats på filhanteringsskärmbilden eller inte kännas igen längre.
- Lägg märke till att det fortfarande går att läsa och skriva data på diktafonen efter att ha satt attributet för diktafonens enhet till 'Skrivskydd' på en dator.
- För att förhindra att närliggande elektroniska enheter påverkas av brus kopplar du bort den externa mikrofonen och hörlurarna när du ansluter diktafonen till en dator.

## **PC-anslutning/frånkoppling**

## <span id="page-57-0"></span> **Ansluta diktafonen till en PC**

- **1 Starta datorn.**
- **2 Skjut USB-kontaktens spak i pilens riktning.**

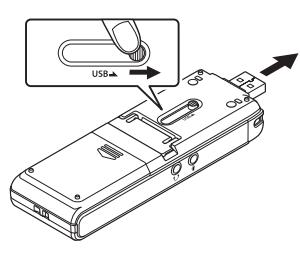

**3 Kontrollera att diktafonen är stoppad och anslut USBkontakten till en USB-port på datorn.**

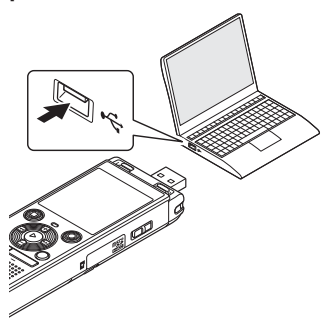

### **Endast för modell WS-853: När ett uppladdningsbart Olympus nickel-metallhydridbatteri används:**

- Tryck på `**OK** för att börja ladda batteriet.
- För att avbryta batteriuppladdningen, tryck på en annan knapp än `**OK**.
- [**Remote (Storage)**] visas i diktafonens display när USB-kontakten är ansluten.

### **TIPS**

- Windows: diktafonen känns igen och visas i mappen [**Dator**] med modellnamnet som enhetsnamn. Om det sitter ett microSD-kort i diktafonen kan det användas som [**Flyttbar disk**].
- Macintosh: diktafonen känns igen och visas på skrivbordet med modellnamnet som enhetsnamn. Om det sitter ett microSD-kort i diktafonen visas [**NO NAME**].
- För information om datorns USB-port, se datorns användarhandbok.
- Använd tillvalet USB-förlängingskabel (KP19) vid behov.

### **OBS!**

- Sätt in USB-kontakten ordentligt. Funktionen blir inte normal om anslutningen inte görs på rätt sätt.
- Om du ansluter diktafonen genom en USB-hubb kan funktionen bli instabil. Använd inte en USB-hubb om funktionen är instabil.
- Använd bara en kompatibel Olympus USB-förlängningskabel. Funktionen kan inte garanteras om en kabel från en annan tillverkare används. Använd inte den här kabeln till produkter av annat märke.

5

## **PC-anslutning/frånkoppling**

## <span id="page-59-0"></span> **Koppla från diktafonen från en PC**

#### **Windows**

**1 Klicka på [ ] på uppgiftsfältet i skärmens nedre högra hörn och klicka på [Skjut ut DIGITAL DIKTAFON].**

 $\bigodot$   $\bullet$   $\uparrow$   $\downarrow$   $\downarrow$ 

- Den bokstav som används för att identifiera enheten varierar beroende på dator.
- När fönstret som anger att det är säkert att ta bort maskinvara visas stänger du det.
- **2 Kontrollera att diktafonens LED-indikator har slocknat och koppla sedan bort USB-kabeln.**

#### **Macintosh**

**1 Dra och släpp ikonen för den flyttbara disken för diktafonen som visas på skrivbordet till papperskorgen.** 

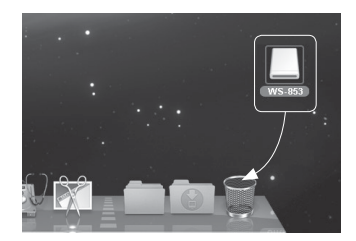

**2 Kontrollera att diktafonens LED-indikator har slocknat och koppla sedan bort USB-kabeln.**

### **TIPS**

**•** Du kan koppla ur USB-kabeln och använda diktafonen innan batteriet är helt uppladdat. (Endast modell WS-853).

### **OBS!**

**•** För att förhindra risken för dataskador får du aldrig koppla bort diktafonen från USB-porten när LED-indikatorn blinkar.

Om du ansluter diktafonen till en dator kan du överföra diktafondata och spara dem på datorn, och viceversa. Diktafonens fem inspelningsmappar visas på datorn som [**FOLDER\_A**], [**FOLDER\_B**], [**FOLDER\_C**], [**FOLDER\_D**] och [**FOLDER\_E**] (Fig. C). Du kan kopiera diktafonfiler till valfri mapp på datorn (fig.  $(\widehat{\mathbf{D}})$ ).

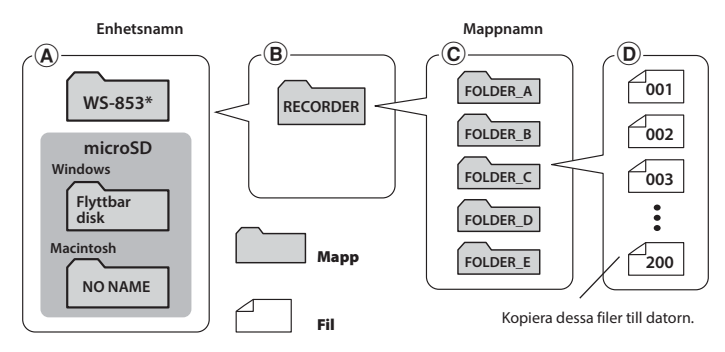

**\*** Upptäcks/visas som diktafonens enhetsnamn.

### **Windows**

- **1 Anslut diktafonen till datorn (**☞ **[s. 58](#page-57-0)).**
- **2 Öppna Utforskaren i Windows.**
	- När du öppnar [**Dator**] upptäcks diktafonen och visas med modellnamnet som enhetsnamn.
- **8** Klicka på mappen märkt med diktafonens modellnamn (fig.  $(A)$ ).
- **4 Kopiera önskade data till datorn.**
- **5 Koppla bort diktafonen från datorn (**☞ **[s. 60\)](#page-59-0).**

### **Macintosh**

### **1 Anslut diktafonen till datorn (**☞ **[s. 58](#page-57-0)).**

**•** När diktafonen ansluts till en Macintosh känns den igen och visas på skrivbordet med modellnamnet som enhetsnamn.

- **2 Dubbelklicka på ikonen för flyttbar disk märkt med diktafonens modellnamn.**
- **3 Kopiera önskade data till datorn.**
- **4 Koppla bort diktafonen från datorn (**☞ **[s. 60\)](#page-59-0).**

### **OBS!**

**•** För att förhindra risken för dataskador får du aldrig koppla bort diktafonen från USB-porten när LED-indikatorn blinkar.

# **Övrig information**

## **Lista med larmmeddelanden**

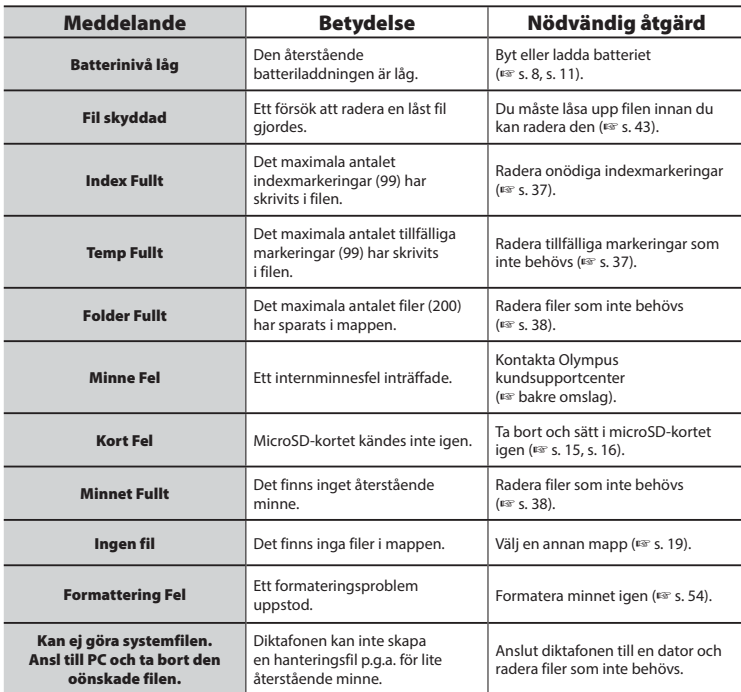

## **Lista med larmmeddelanden**

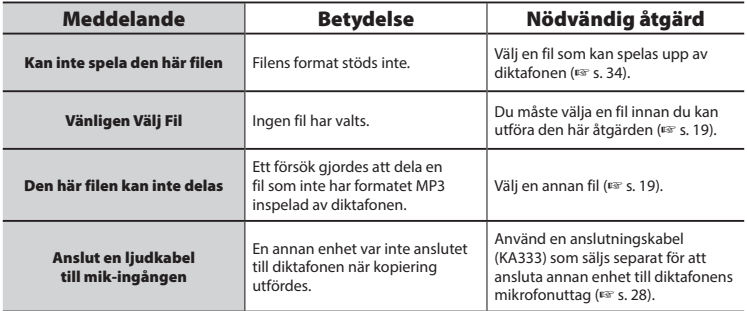

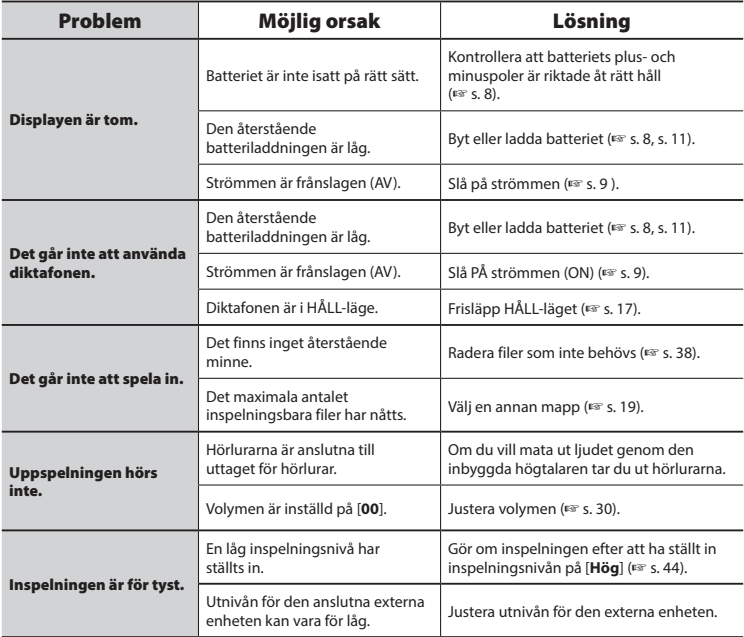

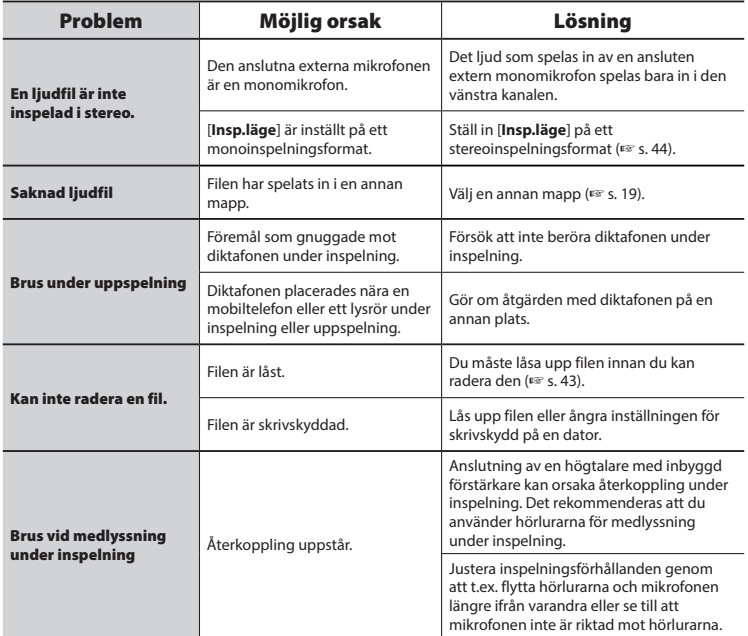

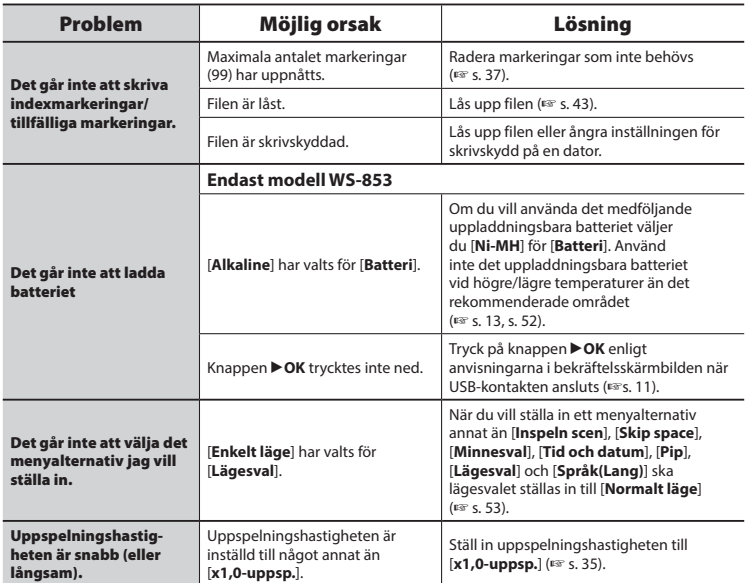

### s **Utsidan**

**•** Torka försiktigt med en mjuk trasa. Om diktafonen är väldigt smutsig fuktar du trasan i milt tvålvatten och vrider ur den ordentligt. Torka av diktafonen med den fuktiga trasan och torka den med en torr trasa.

### s **Skärm**

**•** Torka försiktigt med en mjuk trasa.

### **OBS!**

**•** Använd inte bensin, alkohol eller andra starka lösningsmedel och heller inga rengöringsdukar med kemikalier.

Tillbehör till Olympus diktafoner kan köpas direkt från onlinebutiken på Olympus webbplats. Vilka tillbehör som är tillgängliga beror på landet.

### **ME51SW stereomikrofon**

Har en inbyggd mikrofon med stor diameter för känsliga stereoinspelningar.

### **ME34 kompakt zoommikrofon (enkelriktad)**

Levereras med ett inbyggt stativ perfekt för bordsplacering vid inspelning av tillställningar på större avstånd, t.ex. konferenser eller föreläsningar.

### **ME33 gränsmikrofon**

En mikrofon för inspelning av konferenser med möjlighet till anslutning av tre vänster- och tre högerkanals enheter. Kaskadkopplingen gör det möjligt för vänster/höger kanalanslutningar att utökas upp till 12 meter för att fånga upp ljud från stora avstånd.

## **ME30W 2-kanalsmikrofon**

### **(ej riktningskänslig)**

Ett flerriktat mikrofonpar med lågbrusig design perfekt för inspelning i föreläsningssalar och andra större lokaler. Vänster och höger mikrofon kan placeras upp till 5 meter isär.

### **TP8 telefonmikrofon**

En hörlursmikrofon som kan användas i örat under telefonsamtal. Fångar tydligt röster och konversationer under telefonsamtal.

### **BR404 nickel-metallhydrid AAA-batteri, uppladdningsbart**

Ett högeffektivt uppladdningsbart batteri med lång livslängd.

### **KA333 anslutningskabel**

En resistiv anslutningskabel med ministereokontakter (3,5 mm-diameter) i båda ändar. Används för anslutning av hörlursutgången till mikrofoningången vid inspelning. Levereras med kontaktadaptrar (PA331/PA231) som anpassas till monokontakter (3,5 mm-diameter) eller monokontakter (2,5 mm-diameter).

### **KP19 USB-anslutningskabel**

**CS131 Mjuk bärväska** 

## **Copyright- och varumärkesinformation**

- Informationen i det här dokumentet kan ändras utan föregående meddelande. Kontakta Olympus kundsupportcenter för de senaste produktnamnen, modellnumren och annan information.
- Diktafonens displayavbildningar och produktbilder som visas i den här handboken kan skilja sig från den verkliga produkten. Fast alla ansträngningar gjorts för att säkerställa riktigheten för informationen i den här handboken kan fel ibland uppstå. Eventuella frågor eller undran om tveksam information, eller möjliga fel eller utelämnanden ska ställas till Olympus kundsupportcenter.
- Olympus Corporation äger rätten till denna handbok. Copyrightlagstiftning förbjuder obehörig reproduktion av denna handbok eller obehörig distribution av reproduktioner av denna.
- Lägg märke till att Olympus inte antar något ansvar i händelse av skador, förlorade intäkter eller andra krav från tredje part uppkomna av felaktig användning av produkten.

### **Varumärken och registrerade varumärken**

- IBM och PC/AT är varumärken eller registrerade varumärken som tillhör International Business Machines Corporation.
- Microsoft och Windows är registrerade varumärken som tillhör Microsoft Corporation.
- microSD och microSDHC är varumärken som tillhör SD Card Association.
- Macintosh är ett varumärke som tillhör Apple Inc.
- Produkten använder MP3-ljudkodningsteknik licensierad från Fraunhofer IIS och Thomson.

Alla andra märken och produktnamn i den här handboken är varumärken eller registrerade varumärken som tillhör respektive ägare.

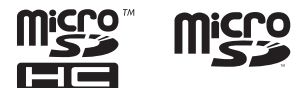

## **Säkerhetsföreskrifter**

**Innan du använder diktafonen måste du läsa den här handboken för att säkerställa korrekt och säker användning. När du har läst handboken måste du ha den till hands för referens när så behövs.** 

### **Viktiga säkerhetsföreskrifter**

- Viktiga säkerhetsföreskrifter i den här handboken åtföljs av symbolerna och etiketterna nedan. Följ alltid dessa föreskrifter för att hindra att du skadar dig själv, andra eller egendom.
- Betydelsen av varje typ av varning anges nedan.

## f **FARA**

**Information om en förestående fara som förväntas leda till döden eller allvarliga personskador om utrustningen hanteras på fel sätt.**

## **VARNING**

**Information om en situation som förväntas kunna leda till döden eller allvarliga personskador om utrustningen hanteras på fel sätt.**

## f **SE UPP**

**Information om en situation som förväntas kunna leda till personskador eller enbart egendomskador om utrustningen hanteras på fel sätt.**

### **Säkerhetsföreskrifter för diktafonen**

## f **VARNING**

- s **Använd inte diktafonen där det kan finnas lättantändliga eller explosiva gaser i luften.**  Kan orsaka brand eller explosion.
- s **Försök inte demontera, reparera eller modifiera diktafonen.** Kan orsaka elektriska stötar eller personskador.
- **Använd inte diktafonen medan du kör ett fordon (t.ex. en cykel, motorcykel eller bil).**

Det kan orsaka trafikolyckor.

 s **Lämna inte diktafonen där den kan nås av barn.**

Var uppmärksam när du använder diktafonen nära barn och lämna den aldrig obevakad. Små barn har inget begrepp om säkerhet och kan drabbas av olyckor som:

- Strypning orsakad av att hörlurssladden lindas runt halsen.
- Funktionsfel som leder till skador eller elektriska stötar.

 $\bullet$  **Använd endast microSD-/ microSDHC-minneskort. Sätt aldrig in andra typer av kort i diktafonen.**

Om en annan korttyp sätts in i diktafonen ska du inte försöka dra ut det med våld. Kontakta ett Olympus reparationscenter eller servicecenter.

- **Om diktafonen tappas i vatten eller om vatten, metall eller brännbara föremål kommer in i den:** 
	- 1 Ta genast bort batteriet.
	- 2 Kontakta inköpsstället eller ett Olympus servicecenter. Fortsatt användning kan leda till brand eller elektriska stötar.

71 SV

- s **Använd inte diktafonen eller använd den bara enligt anvisningar i flygplan, sjukhus eller andra platser där användning av elektroniska apparater är begränsad.**
- s **Sluta använda diktafonen om du märker ovanligt lukt, konstiga ljud eller om rök kommer ut ur den.**

Det kan orsaka brand eller brännskador. Ta genast bort batteriet och var försiktig så att du inte bränner dig. Kontakta inköpsstället eller ett Olympus reparations- eller servicecenter. (Vidrör inte batteriet med nakna händer när du tar bort det. Ta bort batteriet utomhus och utom räckhåll från lättantändliga föremål.)

### s **När du bär diktafonen i remmen måste du se till att den inte fastnar i andra föremål.**

## f **SE UPP**

 s **Höj inte volymen innan du utför en åtgärd.**

Det kan leda till hörselskador.

### **Batterier**

## f **FARA**

- $\bullet$  **Placera inte batteriet nära antändningskällor.**
- s **Du får inte elda upp, hetta upp eller demontera batteriet. Du får inte kortsluta batteriets plus- och minuspoler.**

Det kan orsaka brand, sprickor, antändning eller överhettning.

 s **Löd inte fast anslutningar direkt på batteriet. Du får inte deformera, modifiera eller demontera batteriet.**

### $\bullet$  **Anslut inte batteriets plus- och minuspoler.**

Det kan orsaka överhettning, elektriska stötar eller brand.

 s **När du bär med dig eller förvarar batteriet måste du alltid placera det i fodralet och skydda dess poler. Bär inte med dig eller förvara batteriet tillsammans med dyrbara metallföremål, t.ex. nyckelringar.**

Det kan orsaka överhettning, elektriska stötar eller brand.

- $\bullet$  **Anslut inte batteriet direkt till ett eluttag eller 12 V-uttag i bilar.**
- s **Använd eller lämna inte batteriet på varma platser, t.ex. i direkt solljus, i en bil på en varm dag eller nära värmeelement.**

Det kan orsaka brand, brännskador eller skador från läckage, överhettning eller sprickor.

## f **VARNING**

 s **Vidrör inte batteriet med våta händer.**

Det kan leda till elektriska stötar eller produktfel.

 s **Använd inte ett batteri som är repat eller skadat.**

Det kan orsaka sprickor eller överhettning.

● Sätt inte i batteriet med plus- och **minuspolerna åt fel håll.** 

Det kan orsaka läckage, överhettning, antändning eller sprickor.

- Använd inte ett batteri med trasig höljestätning (isolerande kåpa).
- När du inte använder diktafonen under en längre tid bör du ta ut batteriet.
- Vid kassering av förbrukade batterier måste du isolera deras kontakter med tejp och kasta bort dem som allmänt avfall enligt lokala föreskrifter.
- Ta ut batteriet från diktafonen så snart det inte kan användas längre. Det kan börja läcka.
- s **Batterivätska i ögonen kan leda till blindhet. Om batterivätska kommer i ögonen får du inte gnugga ögonen. Skölj istället med rikligt med kranvatten eller annat rent vatten genast. Besök läkare genast.**
- s **Försök inte ladda alkaliska batterier, litiumbatterier eller några andra icke-laddningsbara batterier.**
- s **Förvara batteriet utom räckhåll för barn.**

Barn kan råka svälja batteriet. Om det sväljs måste du besöka läkare genast.

- s **Om du märker ovanlig lukt, konstiga ljud eller om rök eller brandlukt kommer ut ur diktafonen under användning:** 
	- 1 Ta genast bort batteriet och var försiktig så att du inte bränner dig.
	- 2 Lämna in diktafonen på inköpsstället eller ett Olympus servicecenter. Fortsatt användning kan leda till brand eller elektriska stötar.
- s **Sänk inte ned batteriet i vatten och låt inte dess poler blir blöta.**
- s **Sluta använda batteriet om det uppstår problem, som läckage, missfärgning eller deformation.**
- s **Avbryt laddning av det uppladdningsbara batteriet om laddningen inte slutförts efter den angivna laddningstiden.**
- $\bullet$  **Batterivätska på kläder eller huden kan skada huden, så skölj genast bort batterivätskan med vatten.**

# f **SE UPP**

- **Kasta inte runt batteriet och utsätt det inte för kraftiga stötar.**
- s **Ladda alltid det uppladdningsbara batteriet innan användning när du använder det för första gången eller om det inte har använts på en längre tid.**
- s **Uppladdningsbara batterier har en begränsad livslängd. När diktafonens driftstid blir kortare efter uppladdning under angivna förhållanden kan det bero på att batteriet är slut och måste bytas ut.**

# **Kassering av det uppladdningsbara batteriet**

 $\bullet$  **Genom att återvinna batterier bidrar du till att spara på resurserna. När du kasserar ett förbrukat batteri måste du alltid täcka dess poler och följa lokala föreskrifter.**

# **Användningsföreskrifter**

- Lämna inte diktafonen på varma eller fuktiga platser, t.ex. i direkt solljus, i en bil eller på stranden under sommaren.
- Förvara inte diktafonen på fuktiga eller dammiga platser.
- Om diktafonen blir våt eller fuktig torkar du bort fukten direkt med en torr trasa. Kontakt med saltvatten ska särskilt undvikas.
- Placera inte diktafonen på eller nära en TV, ett kylskåp eller andra elektriska apparater.
- Förhindra att sand eller lera hamnar på diktafonen. Det kan leda till att produkten inte kan repareras.
- Utsätt inte diktafonen för intensiva vibrationer eller stötar.
- Förvara inte diktafonen på fuktiga eller dammiga platser.
- Placering av magnetkort (t.ex. ett bankkort) nära högtalaren eller hörlurarna kan leda till fel i de data som lagrats på magnetkortet.

#### **<Föreskrifter för dataförlust>**

- Inspelat innehåll i internminnet och microSD-kortet kan förstöras eller gå förlorat p.g.a. orsaker som användningsfel, apparatfel eller reparation.
- Dessutom, när innehåll sparas i minnet under en längre tid eller används ofta, kan det ibland inte vara möjligt att skriva till, läsa från eller radera visst innehåll.
- Det rekommenderas att du gör en säkerhetskopia av viktig inspelad information och sparar den på datorns hårddisk eller annat media.
- Lägg märke till att Olympus inte antar något ansvar för skador eller förlorade intäkter uppkomna av skada på inspelade data, oavsett skadan eller orsaken till den.

#### **<Föreskrifter för inspelade filer>**

- Lägg märke till att Olympus inte antar något ansvar för inspelade filer som raderas eller inte kan spelas upp p.g.a. att diktafonen eller datorn går sönder.
- Inspelning av copyrightskyddat material tillåts när inspelningen är avsedd för personligt bruk. All annan typ av användning utan tillstånd från copyrightägaren är förbjudet enligt lag.

#### **<Föreskrifter för kassering av diktafonen och microSD-kort>**

**•** Även när formatering (☞ [s. 54](#page-53-0)) eller radering (☞ [s. 38\)](#page-37-0) utförs, är det bara filhanteringsinformationen i internminnet och/eller microSD-kortet som uppdateras, de inspelade data raderas inte helt. Vid kassering av diktafonen eller ett microSD-kort måste du se till att de förstörs, kortet formateras och att du spelar in tystnad tills inspelningstiden tar slut eller utför en liknande åtgärd för att förhindra att privat information läcker ut.

6

# **Specifikationer**

# **Allmänna objekt**

# $\blacksquare$  Lagringsformat

MP3-format

# 4 **Samplingsfrekvens**

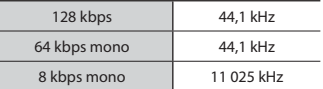

# 4 **Maximal arbetsuteffekt**

250 mW (8 Ω högtalare)

# 4 **Max utsignal från hörlursuttaget**

 $\leq$  150 mV (uppfyller EN 50332-2)

#### 4 **Inspelningsmedia\***

Internt NAND-flashminne Modell WS-853: 8 GB modell WS-852: modellen 4 GB

microSD-kort

(Stöder kortstorlekar från 2 till 32 GB.)

\* Vissa inspelningsmediers kapacitet används som hanteringsutrymme, så den faktiska användbara kapaciteten är alltid lite mindre än den visade kapaciteten.

#### 4 **Högtalare**

Inbyggd rund dynamisk högtalare med 20 mm-diameter

4 **Mikrofonuttag**

3,5 mm-diameter; Impedans: 2 kΩ

# 4 **Uttag för hörlurar**

3,5 mm diameter, impedans 8 Ω eller mer

# 4 **Strömkälla**

Standardspänning: 3 V Batteri: Två AAA torrcellsbatterier (modell LR03) eller två uppladdningsbara Olympus nickel-metallhydridbatterier

# 4 **Yttre mått**

 $111.5 \times 39 \times 18 \text{ mm}$ (utan största utstickande del)

# 4 **Vikt**

77 g (inklusive batteri)

# 4 **Drifttemperatur**

0 till  $42 °C$ 

#### **Frekvensomfång**

# 4 **Vid inspelning från mikrofonuttag**

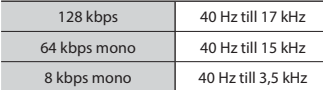

# 4 **Vid inspelning med inbyggd mikrofon**

70 Hz till 17 kHz (frekvensresponsens övre gräns anges av inspelningsläget under inspelning i MP3-format)

# 4 **Under bildvisning**

30 Hz till 20 kHz (den övre och undre gränsen för frekvensgenskaperna beror på resp. inspelningsformat)

#### **Batteriets livslängd**

Värdena nedan är riktlinjer.

# 4 **Alkaliskt torrcellsbatteri**

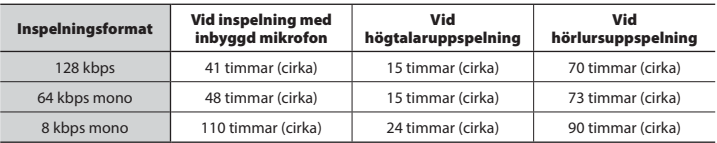

# 4 **Uppladdningsbart nickel-metallhydridbatteri**

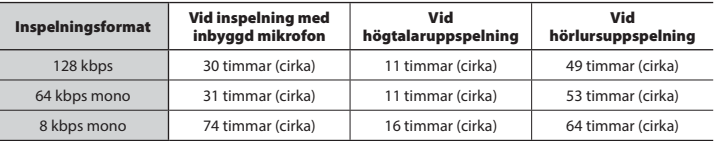

6

# **OBS!**

- Batteritidens värden som visas här har fastställts med en testmetod från Olympus (När [**LED**] är ställd på [**Av**]). Faktiska värden för batteritid varierar mycket utifrån batterianvändning och användningsvillkor (byte av uppspelningshastighet eller användning av funktionerna [**Brusreducering**] **\*1**, [**Röstbalans**] **\*1** eller [**Röstfilter**] **\*2** kan påverka batteriets livslängd).
- Batteritiden blir kortare vid användning av ett uppladdningsbart nickel-metallhydridbatteri som har använts upprepade gånger.**\*1**
- Batteritiden blir kortare vid användning av ett microSD-kort.
- **\*1** Endast modellen WS-853 **\*2** endast modellen WS-852

# **Specifikationer**

# **Inspelningstid**

Värdena nedan är riktlinjer.

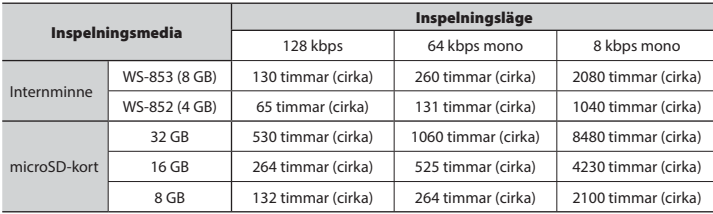

# **OBS!**

- De faktiska tillgängliga inspelningstiderna kan vara kortare än de värden som anges här vid inspelning av flera kortare inspelningar efter varandra. (Visade värden på displayen över tillgänglig/förfluten inspelningstid ska anses som riktlinjevärden).
- Tillgänglig inspelningstid varierar också p.g.a. skillnader i den tillgängliga minneskapaciteten för olika microSD-kort.

#### **Maximal inspelningstid per fil**

- Den maximala filstorleken är begränsad till ca. 4 GB i MP3-formatet.
- Oavsett mängden återstående minne är den maximala inspelningstiden per fil begränsad till följande värden:

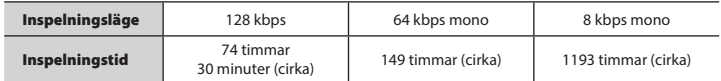

Lägg märke till att diktafonens specifikationer och utseende kan ändras utan föregående meddelande i syfte att höja prestanda eller andra uppgraderingar.

# **För kunder i Europa:**

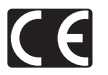

»CE»-märket visar att denna produkt följer de europeiska kraven för säkerhet, hälso-, miljö- och kundskydd. CE-märkta produkter är till försäljning i Europa.

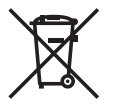

Denna symbol [överkorsad soptunna med hjul enligt WEEE, bilaga IV] betyder att elektriska och elektroniska produkter ska avfallssorteras i EU-länderna. Släng inte produkten i hushållsavfallet. Lämna produkten till återvinning när den ska kasseras.

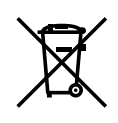

Denna symbol [överkorsad soptunna med hjul enligt Direktiv 2006/66/EC, bilaga II] betyder att batterier ska avfallssorteras i EUländerna. Släng inte batterierna i hushållsavfallet. Lämna batterierna till återvinning när de ska kasseras.

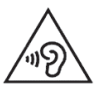

Lyssna inte på höga volymer under längre perioder för att undvika hörselskador.

# **OLYMPUS**

# **OLYMPUS CORPORATION**

2951 Ishikawa-machi, Hachioji-shi, Tokyo 192-8507, Japan.

# **OLYMPUS EUROPA SE & CO. KG**

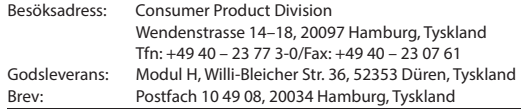

#### **Teknisk kundsupport i Europa:**

Besök vår hemsida **http://www.olympus-europa.com** eller ring vårt AVGIFTSFRIA NUMMER\*: **00800 – 671 083 00**

i Österrike, Belgien, Tjeckiska Republiken, Danmark, Finland, Frankrike, Tyskland, Luxemburg, Nederländerna, Norge, Polen, Portugal, Ryssland, Spanien, Sverige, Schweiz, Storbritannien. \* Observera att vissa (mobila) telefontjänster/-leverantörer inte låter dig ringa +800-nummer

eller kräver ytterligare prefix.

För europeiska länder som inte finns med här ovan, eller om du inte anslutstill numret ovan. använd följande

BETALNUMMER: **+49 40 – 237 73 899**.

# **OLYMPUS IMAGING AUSTRALIA PTY LTD.**

Ground Floor, 82 Waterloo Road, Macquarie Park NSW 2113, Australia PO Box 1991 Macquarie Centre NSW 2113

**Tel: +61 2 9886 3992 http://www.olympus.com.au**

#### **Customer Service Centres:**

Australia Olympus Imaging Australia Pty Ltd. Tel: **1300 659 678**  Fax: **+61 2 9889 7988** http://www.olympus.com.au

New Zealand Dictation Distributors Ltd. Tel: **0800 659 678**  Fax: **+64 9 303 3189** http://www.dictation.co.nz